## **HP OpenView OS/390 Management**

## **Administrator's Reference**

**Software Version: A.05.60** 

**HP OpenView** 

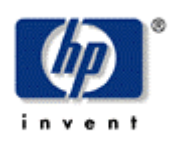

**Manufacturing Part Number: B9122-90018**

**July 2006** 

© Copyright 2006 Hewlett-Packard Development Company, L.P.

### **Legal Notices**

### **Warranty**

*Hewlett-Packard makes no warranty of any kind with regard to this document, including, but not limited to, the implied warranties of merchantability and fitness for a particular purpose. Hewlett-Packard shall not be held liable for errors contained herein or direct, indirect, special, incidental or consequential damages in connection with the furnishing, performance, or use of this material.* 

A copy of the specific warranty terms applicable to your Hewlett-Packard product can be obtained from your local Sales and Service Office.

### **Restricted Rights Legend**

Use, duplication, or disclosure by the U.S. Government is subject to restrictions as set forth in subparagraph  $(c)(1)(ii)$  of the Rights in Technical Data and Computer Software clause in DFARS 252.227-7013.

Hewlett-Packard Company United States of America

Rights for non-DOD U.S. Government Departments and Agencies are as set forth in FAR 52.227-19(c)(1,2).

### **Copyright Notices**

Copyright 2006 Hewlett-Packard Development Company, L.P.

No part of this document may be copied, reproduced, or translated into another language without the prior written consent of Hewlett-Packard Company. The information contained in this material is subject to change without notice.

### **Trademark Notices**

HP-UX Release 11.00 and later (in both 32 and 64-bit configurations) on all HP 9000 computers are Open Group UNIX 95 branded products.

MVS, OS/390, z/OS and VTAM are products of International Business Machines Corporation.

NetView/390 is a product of Tivoli Corporation.

OpenView® is a registered U.S. trademark of Hewlett-Packard Company.

SOLVE:NETMASTER is a product of Computer Associates International, Inc.

UNIX® is a registered trademark of the Open Group.

Java is a registered U.S. trademark of Sun Microsystems, Inc.

All other product names are the property of their respective trademark or service mark holders and are hereby acknowledged.

### **Support**

Please visit the HP OpenView web site at:

http://www.managementsoftware.hp.com/

This web site provides contact information and details about the products, services, and support that HP OpenView offers.

You can also go directly to the support web site at:

http://support.openview.hp.com/

HP OpenView online software support provides customer self-solve capabilities. It provides a fast and efficient way to access interactive technical support tools needed to manage your business. As a valuable support customer, you can benefit by being able to:

- Search for knowledge documents of interest
- **Submit and track progress on support cases**
- Manage a support contract
- Look up HP support contacts
- Review information about available services
- Enter discussions with other software customers
- Research and register for software training

Most of the support areas require that you register as an HP Passport user and log in. Throughout the site, access levels are indicated by the following icons:

**PHP** Passport

 $\mathbf{F}'$  Active contract

 $\star$  Premium contract

To find more information about access levels, go to the following URL: [http://support.openview.hp.com/access\\_level.jsp](http://support.openview.hp.com/access_level.jsp)

To register for an HP Passport ID, go to the following URL:

<https://passport.hp.com/hpp2/newuser.do>

## **Revision History**

This manual's title page contains the following identifying information:

- Version number, which indicates the software version.
- Print date, which changes each time the document is updated.

To check for recent updates or to verify that you are using the most recent edition of a document, visit the following URL:

### http://ovweb.external.hp.com/lpe/doc\_serv/

You will also receive updated or new editions if you subscribe to the appropriate product support service.

Contact your HP sales representative for details.

Table 1 indicates changes made to this document since the last released edition.

### **Table 1: Changes to This Document**

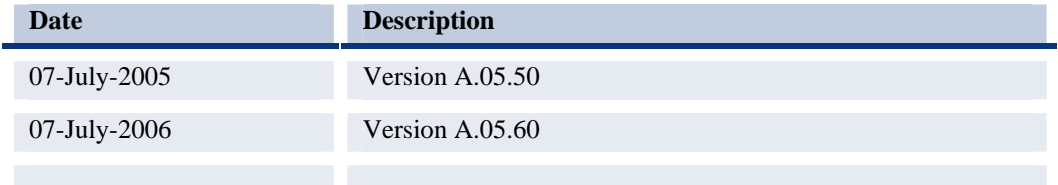

## <span id="page-6-0"></span>**Table of Contents**

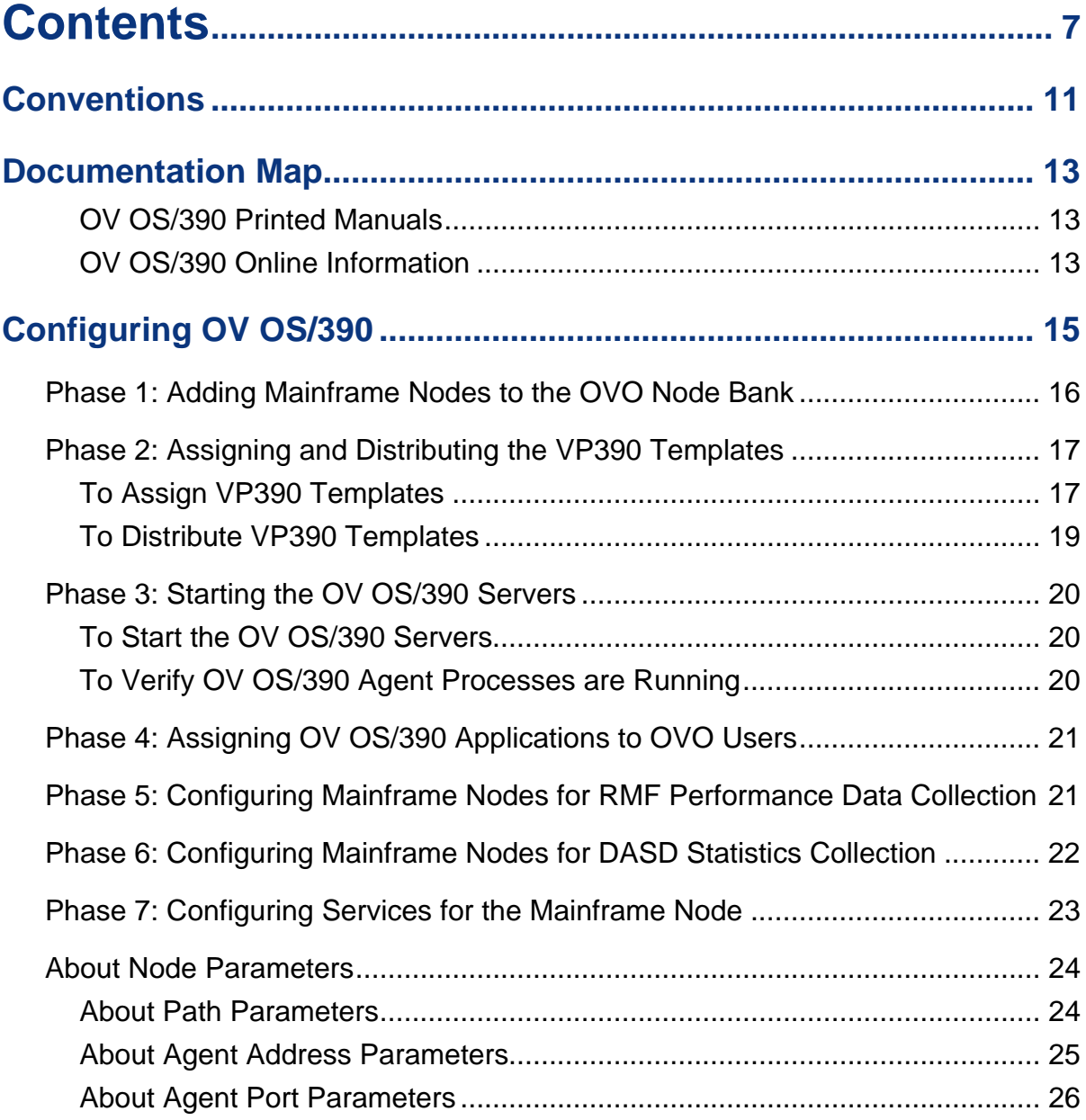

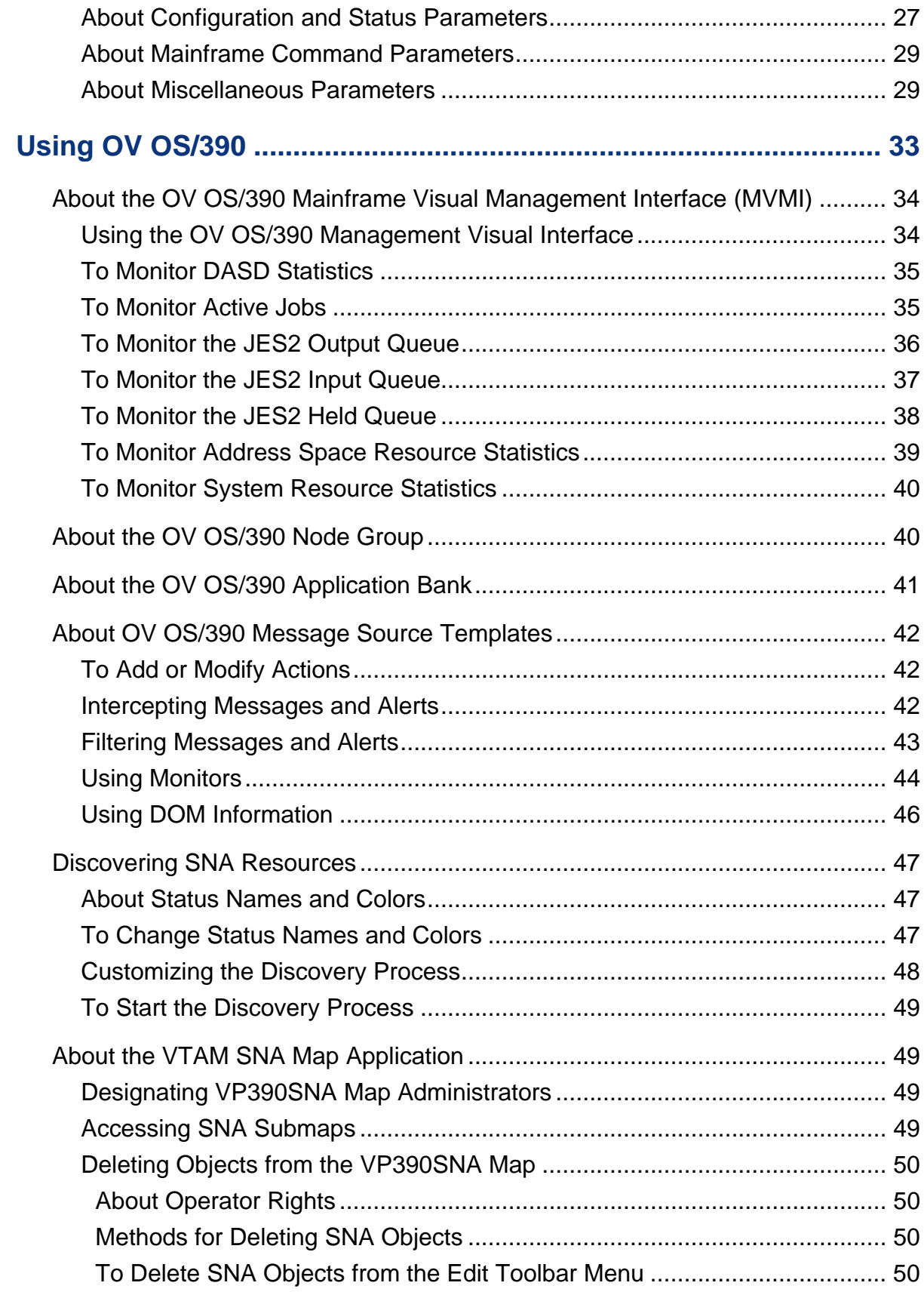

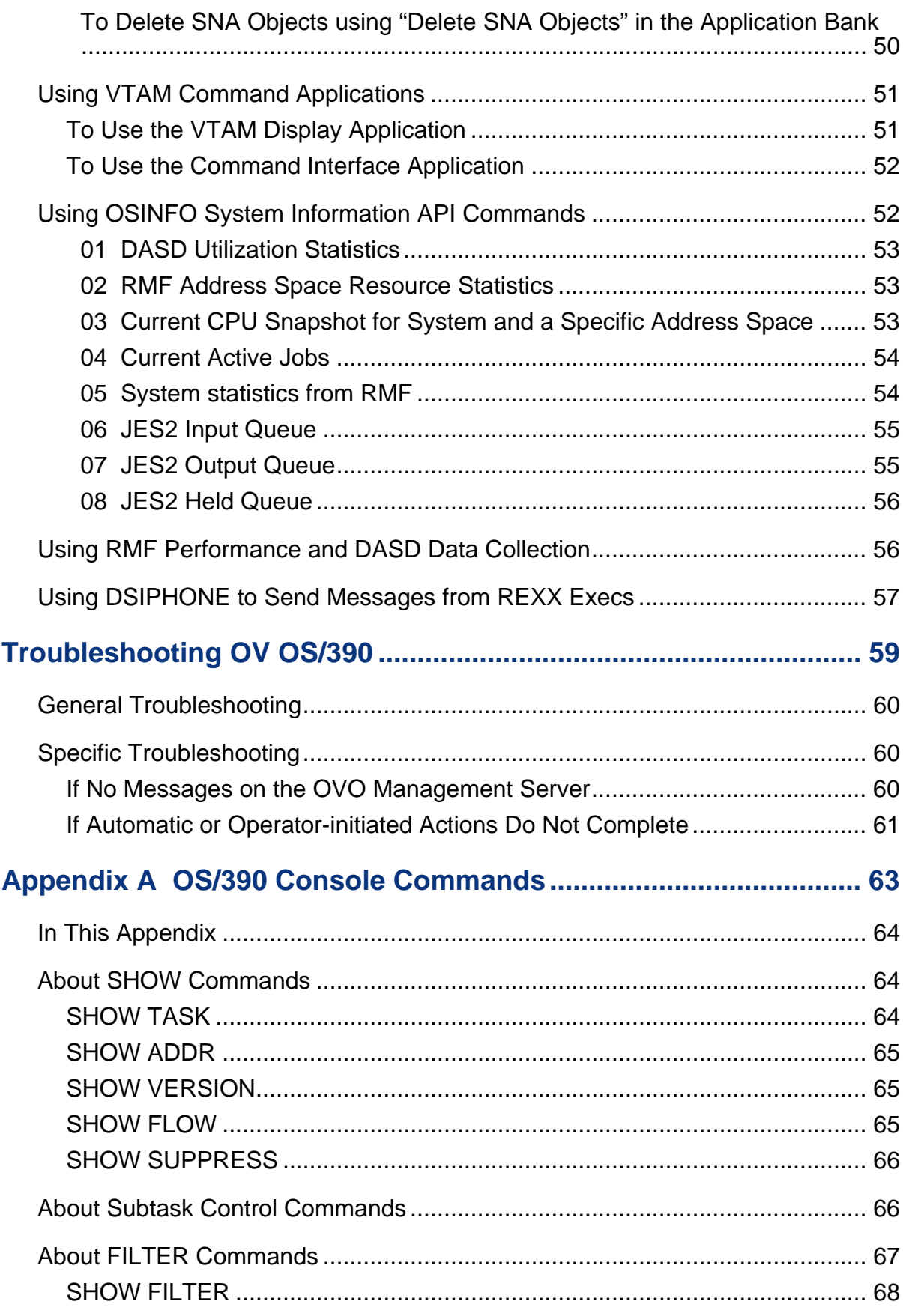

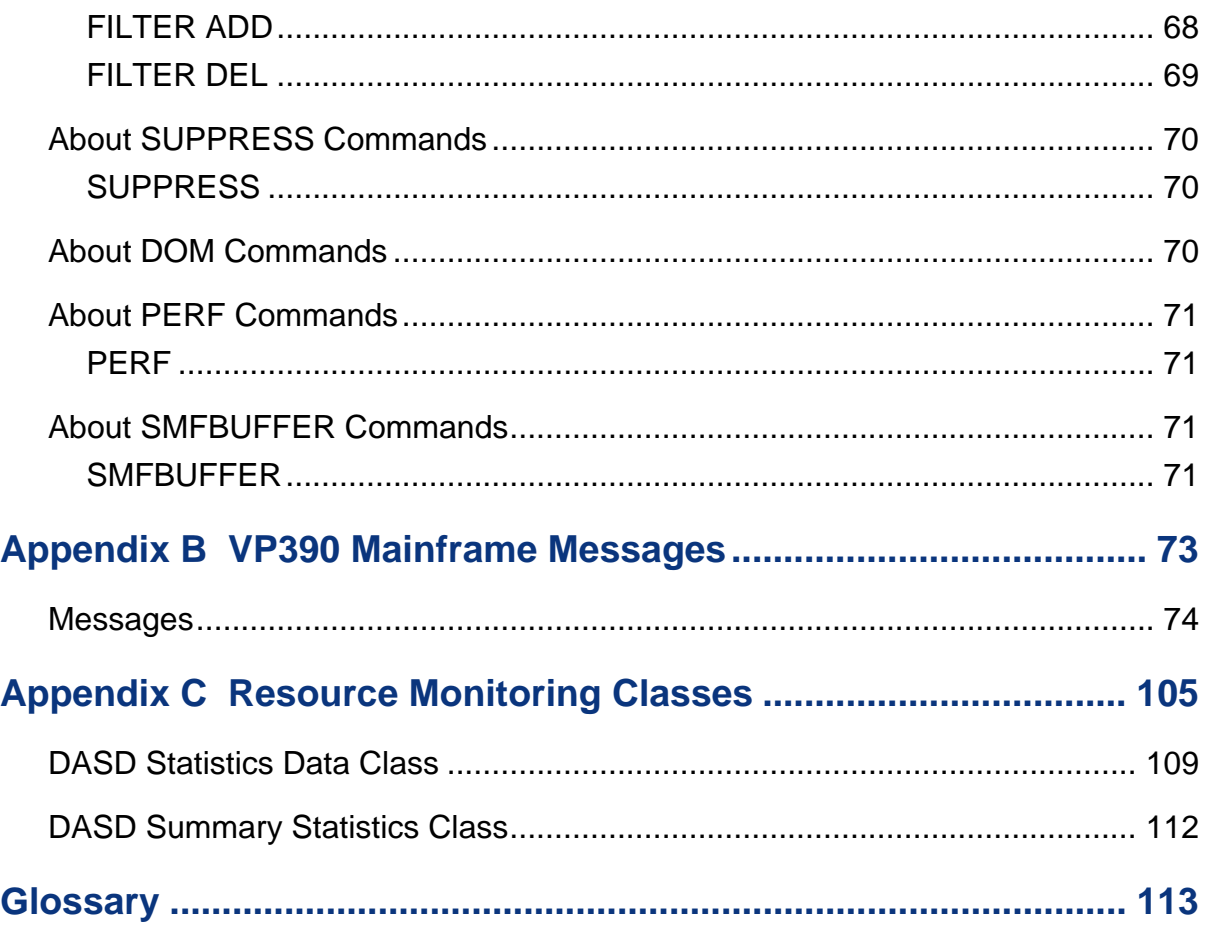

**1** 

# <span id="page-10-0"></span>**Conventions**

The following typographical conventions are used in this manual.

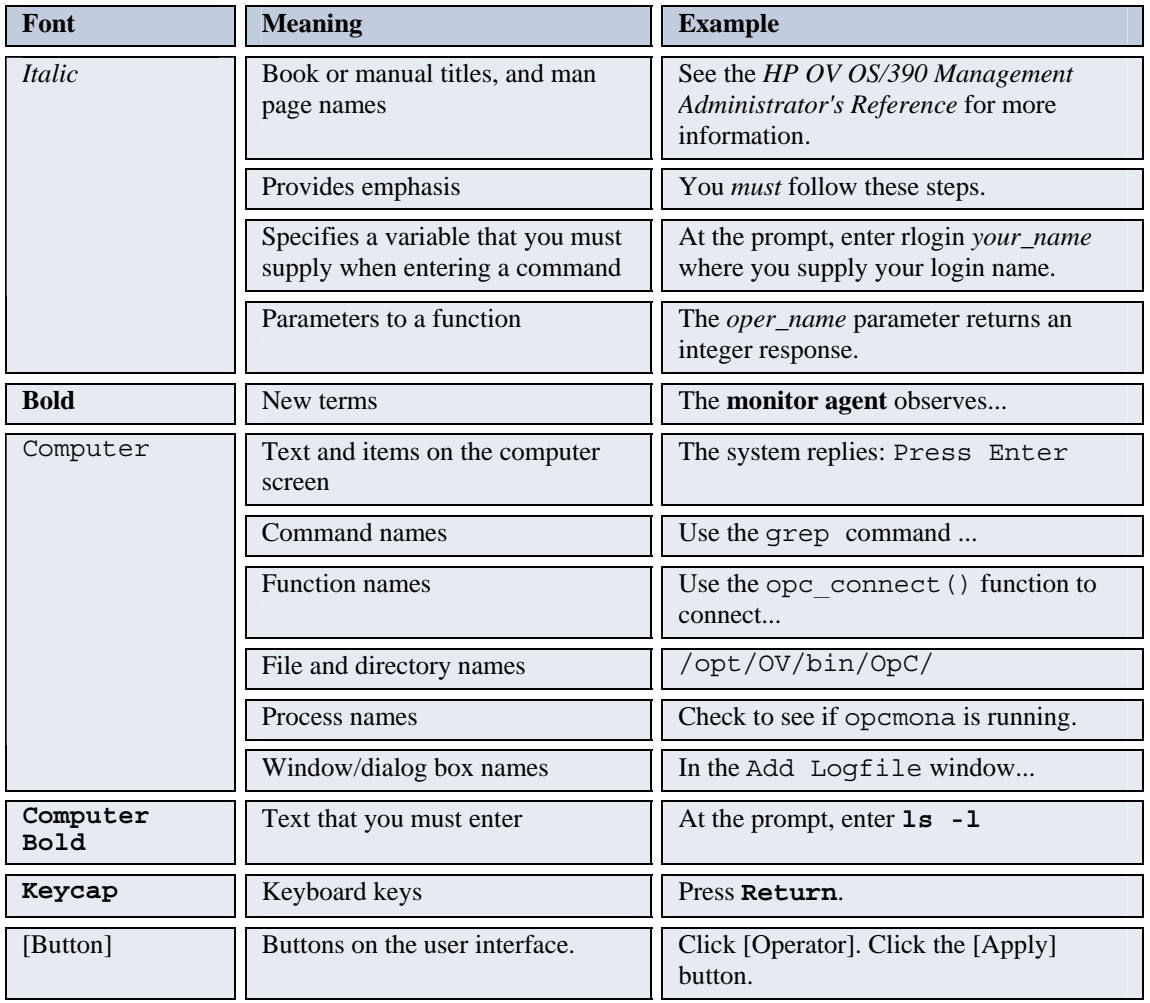

### **Table 1: Typographical Conventions**

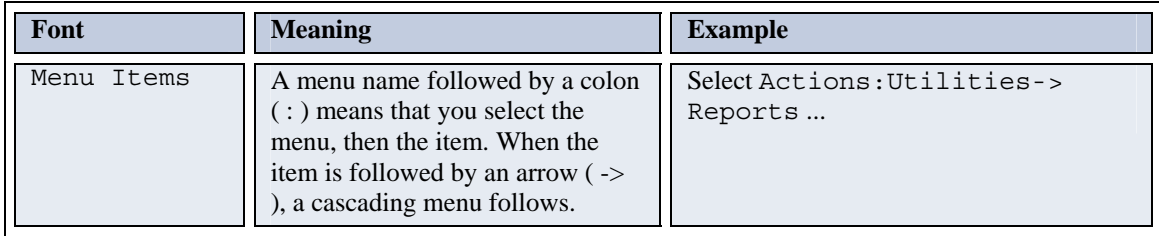

**2**

# <span id="page-12-0"></span>**Documentation Map**

HP OpenView OS/390 Management (OV OS/390) provides a set of manuals that help you use the product and understand the concepts underlying the product. This section describes what information is available and where you can find it.

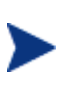

In addition to OS/390 documentation, related OpenView products provide a comprehensive set of manuals that help you use the products and improve your understanding of the underlying concepts.

### **OV OS/390 Printed Manuals**

This section provides an overview of the printed manuals and their contents.

*HP OpenView OS/390 Management Concepts Guide* 

Explains OV OS/390 features, functions, architecture, and data flow. Describes OV OS/390 agent and server components, process management, SNA discovery process, network topology, and message windows.

*HP OpenView OS/390 Management Installation Guide* 

Explains how to upload OS/390 installation files from the OVO management server, update OS/390, NetView/390, and SOLVE:NETMASTER software, and start and stop OV OS/390.

*HP OpenView OS/390 Management Administrator's Reference* 

Explains how to configure and use OV OS/390. Also includes troubleshooting procedures, explanations of OS/390 system messages, and OS/390 console commands.

### **OV OS/390 Online Information**

The following information is available online:

OV OS/390 Software Release Note

**3**

# <span id="page-14-0"></span>**Configuring OV OS/390**

This chapter describes how to configure HP OpenView OS/390 Management (OV OS/390). This chapter assumes that you have already followed the product installation instructions in the *HP OpenView OS/390 Management Installation Guide*.

## <span id="page-15-1"></span><span id="page-15-0"></span>**Phase 1: Adding Mainframe Nodes to the OVO Node Bank**

The vp390addagt program adds a new mainframe LPAR to be monitored by OVO. (OVO views LPARs as separate nodes, even if they exist in the same physical box.) After you enter some identifying information about the system, vp390addagt adds the mainframe to the OVO Node Bank and adds it to the 390 Node Group.

To add mainframe nodes to the Node Bank window, follow these steps:

1. Start the agent configuration application.

Do one of the following:

- From the Applications Bank, select VP390 Tools, then select Add 390 Node.
- From a UNIX command line, enter the following command:

### **/opt/OV/vp390/bin/vp390addagt**

- 2. At the "Enter Internet name of mainframe" prompt, enter the fully qualified name of the mainframe to be added, e.g., "bluebox1.mycompany.com". The name must be able to be resolved by the local DNS.
- 3. Configure the OV OS/390 server parameters.

Do one of the following:

*Default Configuration (recommended)*

Press **Enter** to accept each default value for the OV OS/390 processes' parameters . The vp390addagt program will automatically choose appropriate defaults for running on this OVO server.

*Custom Configuration* 

Enter the configuration parameters for the OV OS/390 processes:

− *Path Parameters* 

For valid values, see "About Path Parameters" at the end of this chapter.

− *Agent Address Parameters* 

For valid values, see "About Agent Address Parameters" at the end of this chapter.

− *Agent Port Parameters* 

For valid values, see "About Agent Port Parameters" at the end of this chapter.

− *Configuration and Status Parameters* 

For valid values, see "About Configuration and Status Parameters" at the end of this chapter.

− *Mainframe Command Parameters* 

For valid values, see "About Mainframe Command Parameters" at the end of this chapter.

− *Miscellaneous Parameters* 

For valid values, see "About Miscellaneous Parameters" at the end of this chapter.

<span id="page-16-0"></span>4. After the addition is completed, the new mainframe node will be added to the 390 node group, and may be found in the Holding Area of the OVO Node Bank. If it is, move it to the main Node Bank window.

## **Phase 2: Assigning and Distributing the VP390 Templates**

In this phase of the configuration process, you assign and distribute the OV OS/390 templates to the agent component of the OVO management server, which then acts as the agent for the S/390. The templates are installed in a template group named "VP390".

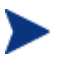

You must assign VP390 templates to the agent component of the OVO management server before you can distribute them.

### **To Assign VP390 Templates**

To assign the VP390 templates to the agent component of the OVO management server, follow these steps:

- 1. Start the OVO GUI (opc) and login with a user ID that has opc\_adm authority.
- 2. In the Node Bank window, click the OVO management server and select the following menu option:

Actions:Agents->Assign Templates

The Define Configuration window opens (see Figure 3-1).

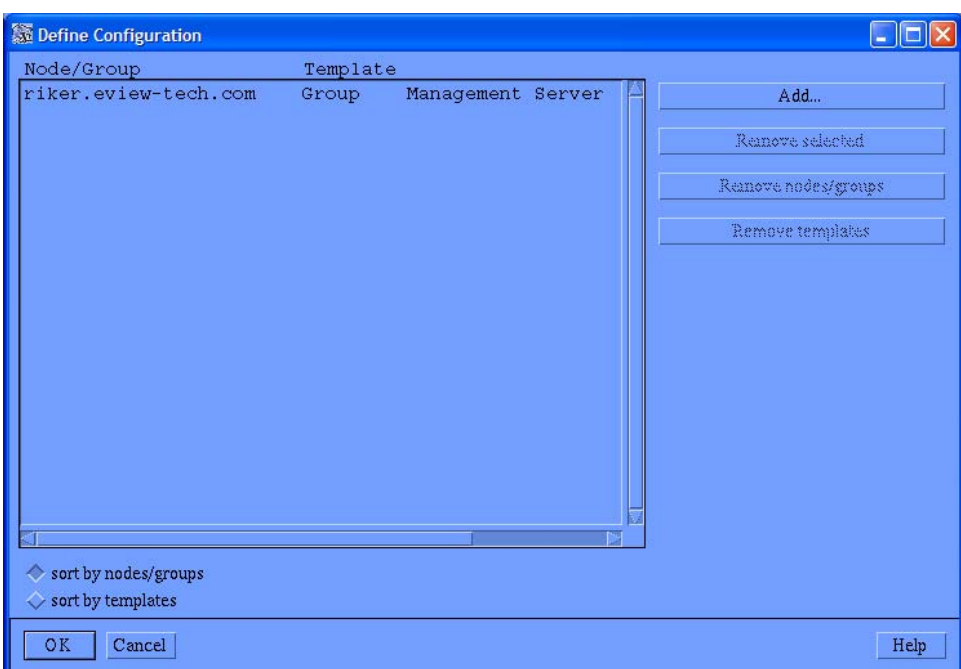

**Figure 3-1: Assigning the VP390 Templates** 

3. In the Define Configuration window, click [Add...].

The Add Configuration window opens.

4. In the Add Configuration window, click [Open Template Window...].

The Message Source Templates window opens (Figure 3-2).

**Figure 3-2: Message Source Templates Window** 

| Message Source Templates 1 [opc_adm]    |                    |                                                      |                                                    | $\Box$ o $\mathbf{X}$       |
|-----------------------------------------|--------------------|------------------------------------------------------|----------------------------------------------------|-----------------------------|
| Templates Edit View Window              |                    |                                                      |                                                    | Help                        |
| Template Groups                         | Type               | Name                                                 | Description                                        |                             |
| =>[Toplevel]                            | Group              | AS400 (A.05.00)                                      | AS400 Template for $OS/4$                          | Add Logfile                 |
| AS400 (A.05.00)<br>Correlation Composer | Group<br>Group     | Correlation Composer<br>Default                      | HP OpenView Correlation<br>Default templates deliv | Modify                      |
| Default<br>VP390 (A.05.00)              | Group<br> Group    | VP390 (A.05.00)<br>VP390 (A.05.50)                   | VP390 Template Group Ve<br>VP390 Template Group Ve | Copy                        |
| VP390 (A.05.50)                         | Group              | VP390 Contrib                                        | Contributed (AS IS) ter                            | Delete From All             |
| VP390 Contrib                           | Monitor<br>Monitor | AS400 JOBO<br>AS400 Jobmon                           | AS/400 Job Queue Monito<br>AS/400 Job Monitor      |                             |
|                                         |                    |                                                      |                                                    | Get Templete<br>Selections: |
|                                         |                    | Schedule AS400 Process Monitor AS400 Process Monitor |                                                    |                             |
|                                         |                    |                                                      |                                                    | Delete.<br>From Group       |
|                                         |                    |                                                      |                                                    |                             |
|                                         |                    |                                                      |                                                    |                             |
|                                         |                    |                                                      |                                                    |                             |
|                                         |                    |                                                      |                                                    |                             |
|                                         |                    |                                                      |                                                    |                             |
|                                         |                    |                                                      |                                                    | Conditions                  |
|                                         |                    |                                                      |                                                    | Circuit                     |
|                                         |                    |                                                      |                                                    |                             |
|                                         |                    |                                                      |                                                    | Options                     |

5. In the left pane of the Message Source Templates window, click the VP390 template group.

- <span id="page-18-0"></span>6. In the Add Configuration window, click [Get Template Selections].
- 7. Make sure that the VP390 template group appears in the Templates list, then click [OK].
- 8. In the Define Configuration window, make sure that the VP390 templates appear, then click [OK].
- 9. Close the Message Source Templates window.
- 10. Close the Add Configuration window.

### **To Distribute VP390 Templates**

Before you distribute VP390 templates, the OVO agent software must be installed and active on the management server. To find out how to install the OVO agent, see the *HP OpenView Operations for UNIX Administrator's Reference, Volume I*.

To distribute the VP390 templates to the agent component of the OVO management server, follow these steps:

1. In the Node Bank window, click the OVO management server and select the following menu option:

Actions:Agents->Install/Update S/W & Config...

The Install/Update S/W & Config... window opens.

- 2. Verify that the management server node appears in the Target Nodes list.
- 3. In the left pane of the Install/Update  $S/W \& Config...$  window, check the items you want to distribute along with the templates:
	- Templates
	- Actions
	- Monitors
	- **Commands**

Then click [OK].

4. Verify that the distribution was successful.

When the assigned templates are distributed to the selected node, a message appears in the Message Browser window indicating whether the operation completes successfully.

Click on Window:Message Browser to open the Message Browser.

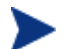

You may be required to supply a password to access the node you selected to receive the distribution.

## <span id="page-19-0"></span>**Phase 3: Starting the OV OS/390 Servers**

Once you have added the mainframe nodes to the Node Bank window, and assigned and distributed the VP390 templates, you can start the OV OS/390 servers, verify the configuration, and verify that processes are running.

### **To Start the OV OS/390 Servers**

To start the associated servers for the mainframe node you added in "Phase 1: Adding Mainframe Nodes to the Node Bank Window", enter the following command:

**/opt/OV/vp390/bin/vp390sv -start <***domain***>** 

To confirm the status of processes you started, enter the following command:

**/opt/OV/vp390/bin/vp390sv -status** 

### **To Verify OV OS/390 Agent Processes are Running**

To verify that mainframe processes are running, follow these steps to see the mainframe time message. (This test assumes that you are running with the MVS and CMD subtasks defined on the mainframe agent.)

- 1. From the OVO GUI, drag the mainframe node to the Command Interface application under the VP390 Tools group in the Application Bank.
- 2. Enter a valid mainframe RACF or ACF2 user ID and password.
- 3. Select Command Type:MVS Commands to enter MVS commands.
- 4. Enter the following Modify command to add the MVS time message IEE136I to the list of messages that will be passed on to the OVO server (where *VP390* is the name of your mainframe agent task): **F** *VP390***,FILTER ADD MSG IEE136I**
- 5. Enter the MVS Display Time command: **D T**
- 6. If OV OS/390 is configured correctly, the IEE136I message will be sent to the OVO Message Browser.
- 7. Enter the following command to remove the IEE136I message from the mainframe message filter list:

**F** *VP390***,FILTER DEL MSG IEE136I**

## <span id="page-20-0"></span>**Phase 4: Assigning OV OS/390 Applications to OVO Users**

OVO users can see only those applications that are assigned to their user group. The installation of the OV OS/390 software bundle automatically assigns the entire "VP390 Tools" Application Group to the vp390\_adm user profile. The VTAM Display applications are assigned only to the vp390\_op user group. You should assign your OVO users to the group that matches their authority on the mainframe computer.

To assign OV OS/390 applications to OVO users, follow these steps:

- 1. Open the User Bank and User Profile Bank windows.
- 2. In the User Bank window, right-click the OVO operator ID and select Modify.
- 3. In the Modify User window, click the [Profiles] button, which opens the Profiles of Users window.
- 4. Drag a VP390 profile from the User Profile Bank window and drop it into the Profiles of User window.
- 5. Close the Profiles of User window.
- 6. Click [OK] in the Modify User window.

## **Phase 5: Configuring Mainframe Nodes for RMF Performance Data Collection**

Before performing this configuration, you must have the "HP OpenView Smart Plug-ins DSI-to-DDF wrapper utilities" (DSI2DDF) component installed. This component is available on the HP OpenView Smart Plug-in CD.

Collecting performance metrics for mainframe nodes is an optional task and requires configuration steps to be performed on the mainframe agent and the OVO management server. Collection of performance data requires either the CODA performance sub-agent (OVO 7.0 or higher) or the OpenView Performance Agent (OVPA) to be running. The mainframe node must be running the IBM RMF product and have an RMF Monitor I task started.

The vp390addperf.pl script creates a performance class specification file for a mainframe node and updates either the CODA performance sub-agent or the OVPA for the collection of mainframe performance metrics. If OVPA is available it will be used by default. If you wish to use the CODA performance sub-agent instead of the OVPA, you must create an empty file named nocoda.opt. It must be located at /var/opt/OV/conf/dsi2ddf/nocoda.opt.

To configure a mainframe node for performance data collection, follow these steps:

<span id="page-21-0"></span>1. From the Node Bank, select the mainframe node to be configured. From the Applications Bank, select VP390 Tools, and then select and execute Configure Perf Collection, or from the UNIX command line, enter the following command:

### **/opt/OV/vp390/bin/vp390addperf.pl** *name*

where *name* is the fully qualified name of the mainframe agent node.

The vp390addperf.pl will create a class specification file for the mainframe node and update either the CODA performance sub-agent or the OVPA.

2. If the OpenView Performance agent is installed, the OVPA processes must be restarted to activate the new configuration using the command:

### **/opt/perf/bin/mwa restart**

3. The OV OS/390 server processes must be restarted to activate the interface to either the CODA sub-agent or the OpenView Performance agent. To restart the OV OS/390 server processes, enter the commands:

**/opt/OV/vp390/bin/vp390sv -stop** *name*  **/opt/OV/vp390/bin/vp390sv -start** *name*

where *name* is the fully qualified name of the mainframe agent node.

4. On the mainframe agent, the PERF card must be added to the VP390 SYSIN parameter cards. Restart the OV OS/390 agent started task if the PERF SYSIN card was added or modified. The interval at which data is collected is specified on the PERF card. The default interval is 15 minutes. (See the *HP OpenView OS/390 Management Installation Guide* for details on the OV OS/390 agent parameter cards).

See Appendix C for the class specification file for RMF performance data.

## **Phase 6: Configuring Mainframe Nodes for DASD Statistics Collection**

Before performing this configuration you must have the "HP OpenView Smart Plug-ins DSI-to-DDF wrapper utilities" (DSI2DDF) component installed. This component is available on the HP OpenView Smart Plug-in CD.

Collecting DASD statistics for mainframe nodes is an optional task and requires configuration steps to be performed on the mainframe agent and the OVO management server. Collection of performance data requires either the CODA performance sub-agent (OVO 7.0 or higher) or the OpenView Performance Agent (OVPA) to be running. There are two scripts available for configuring DASD statistics collections. The vp390add\_dasd\_stat.pl script creates a class specification file for the collection of statistics from all or a subset of DASD volumes. The vp390\_dasd\_summ.pl script creates a class specification file for the collection of summarized statistics from all or a subset of DASD volumes.

To configure DASD Statistics collection, perform the following steps:

<span id="page-22-0"></span>1. From the Node Bank, select the mainframe to be configured. From the Application Bank, select VP390 Tools, and then select and execute either Config DASD Stat Collection or Config DASD Summ Collection, or from a UNIX command line, enter one of the following commands:

```
/opt/OV/vp390/bin/vp390add_dasd_stat.pl name
or
/opt/OV/vp390/bin/vp390add_dasd_summ.pl name
```
where *name* is the fully qualified name of the mainframe agent node.

The script will create a class specification file for the mainframe node, and update either the CODA performance sub-agent or the OpenView Performance agent.

2. If the OpenView Performance Agent is installed, the OVPA processes must be restarted to activate the new configuration using the command:

#### **/opt/perf/bin/mwa restart**

3. From the Message Source Templates window, select the VP390 group, and select the VP390DASD\_COLLECT schedule template. In this template, specify the schedule for DASD Statistics collection to occur. The Scheduled Action template executes the script vp390dasd\_collect.pl to perform the DASD data collection. The default command line action in this template is for the collection of data on all online DASD volumes. If you want to limit the collection to a subset and volumes, add the following parameter to the command line:

-e <*expression*>

where *expression* is a Unix style regular expression to be used for selecting which DASD volumes should be collected. For example:

-e OS39\*

collects statistics from all volumes starting with "OS39".

To collect only summarized statistics, remove the "-detail" parameter from the command line.

4. Save the Scheduled Action template and assign and distribute this template to the OVO management server.

On the mainframe agent, the OSINFO card must be added to the VP390 SYSIN parameter cards. Restart the OV OS/390 agent started task if the OSINFO SYSIN card was added or modified. (See the *HP OpenView OS/390 Management Installation Guide* for details on the agent's SYSIN parameter cards).

## **Phase 7: Configuring Services for the Mainframe Node**

Configuring services for a Mainframe node is an optional task that requires the modification of the sample OV OS/390 XML file and execution of service navigator commands to add the configured services.

<span id="page-23-0"></span>Configuring a services map for use with the Service Navigator requires thought and planning. The sample XML service configuration mapping provided with OV OS/390 can be used as a starting point to configure low-level component services for z/OS components and mapping mainframe messages to those component services.

The example services configuration file is located in the OV OS/390 configuration directory, /etc/opt/OV/share/conf/vp390 and is named vp390.services. To use this file, first make a copy of the file. By default, the parent (top level service) in this file is the mainframe node. The mainframe components (for example, JES2, VTAM, etc.) are defined as subordinate services of the mainframe node. This may need to be modified depending on your service mapping strategy. The low-level component services have service names that begin with the mainframe node name followed by a colon (:) and the component name, for example JES2. In the example services file, the mainframe node name will need to be modified for the actual node name being configured.

After modifications have been made to the example services file, use the opcservice command to add the services and assign operators to the new services.

## **About Node Parameters**

The parameters listed below are filled in when running the vp390addagt program (see page [16\)](#page-15-1) and saved in configuration files in /etc/opt/OV/share/conf/vp390.

### **About Path Parameters**

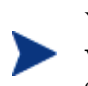

You cannot change the EVOPATH and EVOWORK\_AREA parameters when running vp390addagt. You can change their default values later by editing the configuration file created in /etc/opt/OV/share/conf/vp390.

### **EVOPATH**

Must be set to the value of the OV OS/390 core directory.

**Default Value** 

/opt/OV/vp390

### **Valid Values**

OV OS/390 home directory

### **EVOWORK\_AREA**

Specifies where OV OS/390 places temporary work files.

### **Default Value**

/var/opt/OV/share/tmp/vp390

### **Valid Values**

Any existing directory

### <span id="page-24-0"></span>**About Agent Address Parameters**

Agent address parameters are used by OV OS/390 client processes to locate and establish communications with OV OS/390 servers. You must set each agent address configuration parameter to the IP hostname of the machine where the specified server is running.

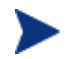

In most situations, all agent address parameters, except EVOMF\_AGENT\_ADDR, are the machine name of the UNIX server where OV OS/390 is installed.

### **EVOALERT\_AGENT\_ADDR**

Machine name of the UNIX server where the Alert Server is installed.

**Default Value** 

OVO server hostname

**Valid Values** 

Hostname of Alert Server

### **EVOHCI\_AGENT\_ADDR**

Machine name of the UNIX server where the OV OS/390 Master Message Server is installed.

**Default Value** 

OVO server hostname

**Valid Values** 

Hostname of Master Message Server

### **EVOCMDS\_AGENT\_ADDR**

Machine name of the UNIX server where the Command Server is installed.

**Default Value** 

OVO server hostname

**Valid Values** 

Hostname of Command Server

### **EVOMF\_AGENT\_ADDR**

Machine name of the mainframe computer where the OV OS/390 managed node component is installed.

#### **Default Value**

None

**Valid Values** 

Hostname of the managed mainframe node

### <span id="page-25-0"></span>**About Agent Port Parameters**

You can change the agent port default values if any of these ports are already in use on your machine. Port numbers can be any number from 6000 to 9999.

When managing more than one mainframe domain with OV OS/390, the vp390addagt program automatically increments port values for each specified domain by 10. For example, if a port number on DOMAIN1 is 6100, the vp390addagt program automatically assigns the value for the same configuration parameter in DOMAIN2 to 6110.

### **EVOCMDS\_AGENT\_PORT**

TCP port number assigned to the OV OS/390 Command Server.

**Default Value** 

6100

**Valid Values** 

Any unused port number

### **EVOHCI\_ALERT\_PORT**

TCP port number assigned to the OV OS/390 Message Server.

**Default Value** 

6101

**Valid Values** 

Any unused port number

### **EVOALERT\_AGENT\_PORT**

TCP port number assigned to the OV OS/390 Alert Server.

**Default Value** 

6102

**Valid Values** 

Any unused port number

### **EVOHCI\_STATUS\_PORT**

TCP port assigned to the OV OS/390 Status Manager.

**Default Value** 

6103

### **Valid Values**

Any unused port number

### <span id="page-26-0"></span>**EVOMF\_HCI\_AGENT\_PORT**

TCP port assigned to receive mainframe messages. This number must match the first number on the TCP SYSIN parameter card on the mainframe system.

### **Default Value**

6106

**Valid Values** 

Mainframe TCP subtask Messages port

### **EVOMF\_CMDS\_AGENT\_PORT**

TCP port assigned to send mainframe commands. This number must match the second number on the TCP SYSIN parameter card on the mainframe system.

### **Default Value**

6107

### **Valid Values**

Mainframe TCP subtask Commands port

### **About Configuration and Status Parameters**

Configuration and status parameters determine the type of SNA discovery used by OV OS/390, whether OV OS/390 adds new resources to the management database as they are encountered, whether OV OS/390 discovers logical units (LUs) and adds them to the object database, whether OV OS/390 discovers and monitors switched SNA physical units (PUs), and whether OV OS/390 keeps files created during the discovery process.

#### **DISCOVER\_MODE**

Determines the type of SNA discovery used by OV OS/390.

#### **Default Value**

ACTIVE

### **Valid Values**

- ACTIVE OV OS/390 queries the mainframe with VTAM commands to discover the SNA environment. The Status Manager is started after completion of this process to continually update the status of maps.
- PASSIVE OV OS/390 allows the Status Manager to passively build the SNA environment. The Status Manager receives VTAM status changes and adds the SNA resources as they are encountered. Set the *UPDATE\_DB\_W\_NEWNODES* parameter to **yes** for the passive discovery to function properly.

### **UPDATE\_DB\_W\_NEWNODES**

Determines if OV OS/390 adds new resources to the management database as they are encountered. To effectively monitor switched physical units (PUs), set this parameter to **yes**. When you set the parameter to **yes**, the Status Manager will keep track of new SNA devices.

### **Default Value**

yes

#### **Valid Values**

- yes As new SNA resources are encountered by OV OS/390, they are dynamically added to the management database.
- no Any new SNA resources encountered following the initial SNA map build are not added to the management database. Only current resources found during the last discovery are monitored.

### **INCLUDE\_LUS**

Determines if OV OS/390 should discover logical units (LUs) and add them to the object database.

### **Default Value**

no

#### **Valid Values**

yes or no

### **MONITOR\_SWITCHED\_PUS**

Determines if OV OS/390 should discover and monitor switched SNA physical units (PUs).

#### **Default Value**

no

#### **Valid Values**

yes or no

### **KEEP\_DISCOVER\_INPUT\_FILES**

Indicates whether the OV OS/390 discovery process will keep files created during the discovery process.

### **Default Value**

yes

### **Valid Values**

yes or no

### <span id="page-28-0"></span>**About Mainframe Command Parameters**

Mainframe command parameters indicate whether the output of VTAM Display commands should be restricted, define the autotask ID under which NetView/390 commands may be issued, and define the amount of time to wait for a mainframe command response.

### **EVOCMD\_MAX\_OVERRIDE**

Indicates whether the output of VTAM Display commands should be restricted by using the "MAX=\*" operand. On a large SNA network, setting this value to yes will result in an abbreviated discovery, and each VTAM Display used in the discovery will have its output lines limited to the DSPLYMAX value defined in VTAM.

#### **Default Value**

no (no restriction on output size)

#### **Valid Values**

yes or no

#### **EVOCMD\_OPERATOR**

Defines the name of the NetView/390 autotask ID under NetView/390 which commands may be issued. If NetView/390 is in use on the mainframe, this name must match the name of the autotask defined in the NetView/390 DSIPARM(DSIOPF) member.

### **Default Value**

EVOAUTO1

### **Valid Values**

An OV OS/390 defined NetView/390 operator task

#### **EVOCMD\_TIMEOUT**

Defines the amount of time to wait for a mainframe command response (in seconds).

#### **Default Value**

30

#### **Valid Values**

Any integer greater than or equal to 1 (second)

### **About Miscellaneous Parameters**

Miscellaneous parameters determine the size of OV OS/390 generated log files and provide optional mainframe domain names.

### **EVOLOGSIZE**

Maximum size of any OV OS/390 generated log file (in kilobytes).

### **Default Value**

3000

**Valid Values** 

Any integer greater than or equal to 1 (kilobyte)

### **EVOHOST\_NAME**

Optional name for the mainframe domain, comparable to the DOMAINID parameter in the NetView/390 DSIPARM(DSIDMN) member.

### **Default Value**

NET1

#### **Valid Values**

Eight-character SNA hostname

#### **EVO\_ADDFIELDS\_TO\_MSG**

Determines if OV OS/390 messages should be prefixed with additional S/390 information. If this parameter is set to yes, each MVS message sent to OVO will have the originating S/390 system name, job name, and job ID (if any) attached to the front of the message. Each of these fields may be up to 8 characters long, and the fields will be separated by a space. If a field is blank, it will be represented by the string "N/A". SNA network messages that are received by OV OS/390 through one of the VTAM interfaces (the PPO or PPI) will have only the jobname "VTAM".

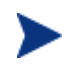

Using this option will require the OS/390 message templates to be recoded to expect these additional fields.

Sample of incoming messages with parameter set to "no":

\*\$HASP050 JES2 RESOURCE SHORTAGE OF TGS - 80% UTILIZATION REACHED IST105I NCP01 NODE NOW INACTIVE

Sample of incoming messages with parameter set to "yes":

Z390 JES2 N/A \*\$HASP050 JES2 RESOURCE SHORTAGE OF TGS - 80% UTILIZATION REACHED N/A VTAM N/A IST105I NCP01 NODE NOW INACTIVE

**Default Value** 

no

#### **Valid Values**

yes or no

### **EVO\_ETOAFILE**

Identifies the file to be used to translate S/390 EBCDIC characters to ASCII characters. If a new character mapping file is to be used, make a copy of the default file vp390.etoa.engus and change the hexadecimal values for the desired characters, then enter the name of the new file in this parameter.

### **Default Value**

/opt/OV/vp390/local/C/vp390.etoa.engus

### **Valid Values**

Filename on the OVO server

### **EVO\_DSILOG\_DIR**

Identifies the directory path where measurement logf files for performance data collection are stored. If this value has changed, the OpenView Performance agent configuration for OS/390 performance data collection must use the same directory path.

### **Default Value**

/var/opt/OV/vp390/datafiles

### **Valid Values**

Any valid Unix directory path

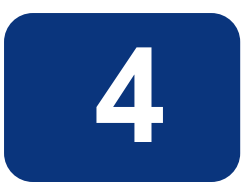

# <span id="page-32-0"></span>**Using OV OS/390**

This chapter describes how to use HP OpenView OS/390 Management (OV OS/390) to perform daily tasks.

## <span id="page-33-0"></span>**About the OV OS/390 Mainframe Visual Management Interface (MVMI)**

The OV OS/390 Mainframe Visual Management Interface (MVMI) is a tool that provides the operator with features to monitor and manage system resources such as online DASD volumes, active and queued job, job output queues, and system performance data.

The figure below shows the OV OS/390 MVMI launched within the OVO Java Console workspace.

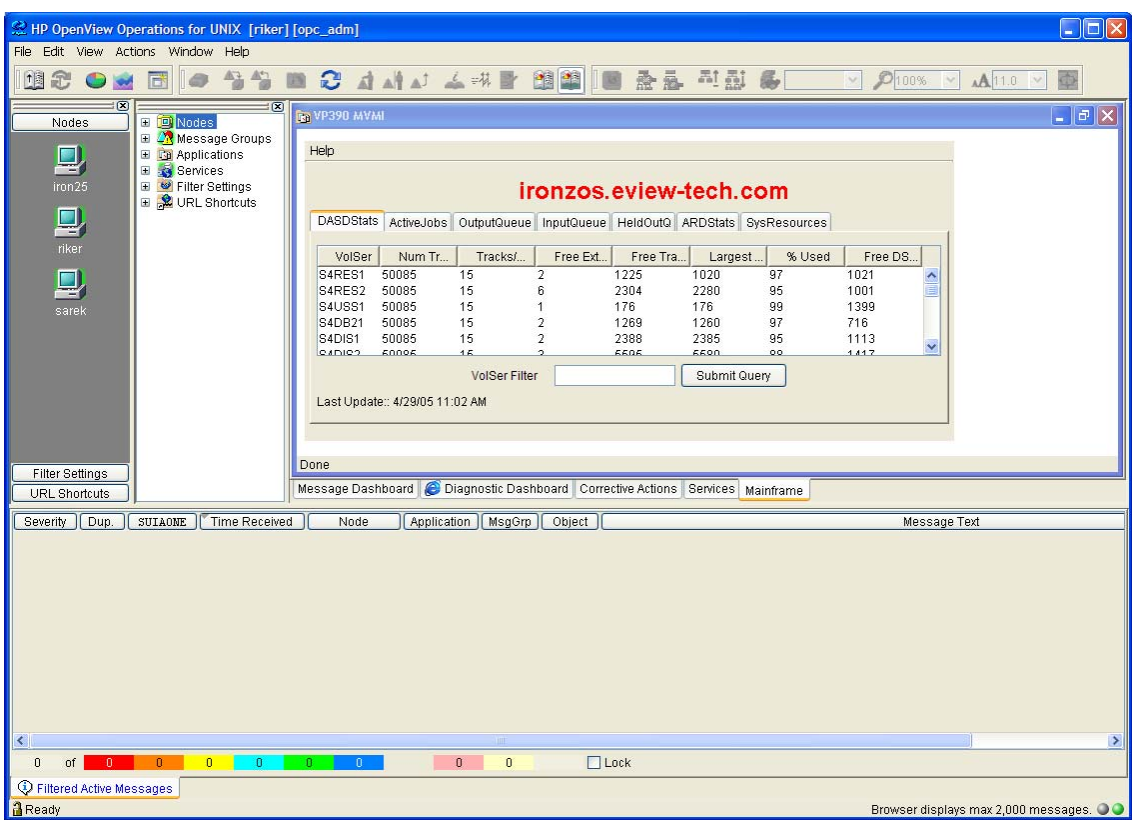

**Figure 4-1: OV OS/390 MVMI** 

### **Using the OV OS/390 Management Visual Interface**

- 1. Start the OVO Java Console.
- 2. Create a new workspace or select an existing workspace, making sure the new or selected workspace is *not* an ActiveX container.
- 3. In the Objects pane, expand the Nodes folder in the Object tree.
- 4. Right-click on the mainframe node to be monitored, then:
	- a. Select Start
- b. Select VP390 Tools
- c. Select VP390 MVMI
- <span id="page-34-0"></span>5. If you are using an embedded browser, the applet will start in the current workspace. If you are using an external browser, a new browser window will open.

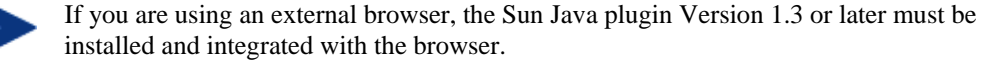

### **To Monitor DASD Statistics**

- 1. Select the DASDStats tab.
- 2. To limit the DASD volumes displayed, you may enter a Unix-style regular expression in the VolSer Filter input box. To retrieve information for all online DASD volumes, leave the VolSer Filter field blank.
- 3. Use the [Submit Query] button to retrieve the DASD information.
- 4. The output can be sorted by clicking on the column headers. The initial sort direction is ascending. Subsequent clicks will reverse the sort direction.

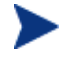

Changes to the data will not be updated until the [Submit Query] button is clicked again.

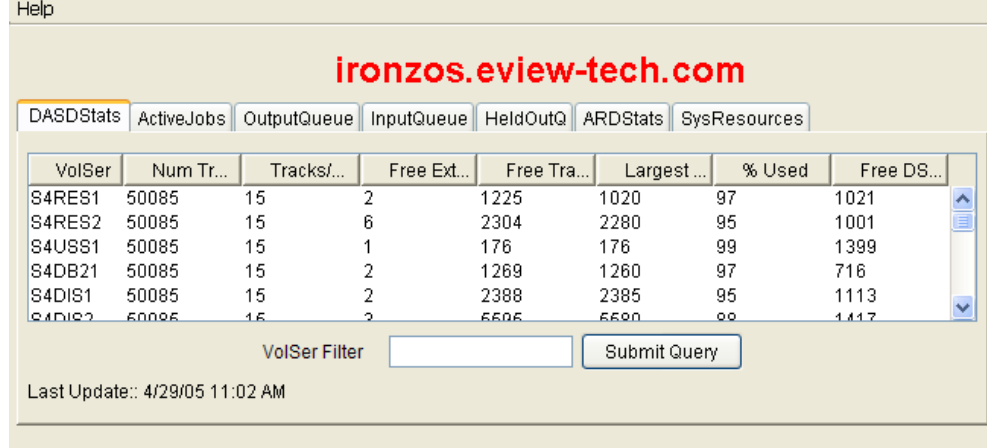

### **Figure 4-2: DASD Statistics Display**

### **To Monitor Active Jobs**

- 1. Select the ActiveJobs tab.
- 2. To limit the active jobs displayed, you may enter a job name prefix in the JobName Prefix input box. To retrieve information for all active jobs, leave this field blank.
- <span id="page-35-0"></span>3. Click the [Submit Query] button to retrieve the active job information.
- 4. The output can be sorted by clicking on the column headers. The initial sort direction is ascending. Subsequent clicks will reverse the sort order.
- 5. By selecting a job and clicking the appropriate button, you may perform the following actions on active jobs:
	- [Cancel] cancel the selected job
	- [Cancel/Dump] cancel the selected job with a dump
	- [Change Performance Group] reset the job to run in a different performance group. (This button is not relevant if the mainframe is running WorkLoad Manager in goal mode.)

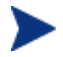

Changes to the data will not be updated until the [Submit Query] button is clicked again.

**Figure 4-3: Active Jobs Display** 

| Help                                                                                                    |                                    |                                        |  |  |  |  |
|----------------------------------------------------------------------------------------------------|------------------------------------|----------------------------------------|--|--|--|--|
| ironzos.eview-tech.com<br>ActiveJobs<br><b>DASDStats</b><br>OutputQueue   InputQueue   HeldOutQ   ARDStats   SysResources |                                    |                                        |  |  |  |  |
| $J$ ob N $$<br>Step<br>Proc S<br>JobID<br>Owner<br><b>TELL LIVY</b><br><b>VALLACE</b><br><b>VALLEY</b>                    | <b>PGN</b><br><b>Status</b><br>ਕਾਰ | Disp P<br>Real<br>ਰਜ                   |  |  |  |  |
| JES2AUX<br>JES2AUX<br><b>IEFPROC</b><br><b>VMCF</b><br><b>VMCF</b><br><b>BPXOINIT</b><br><b>BPXOINIT</b><br>BPXOINIT      | N/S<br>Ω<br>N/S<br>n<br>N/S<br>n   | ᠇᠇<br>39<br>FE<br>35<br>FE<br>57<br>FF |  |  |  |  |
| STEP1<br>FTPD1<br>STC00780 FTPD                                                                                           | <b>OUT</b><br>n                    | v<br>FF<br>141                         |  |  |  |  |
| Submit Query<br>JobName Prefix                                                                                            | Cancel                             | Cancel/Dump                            |  |  |  |  |
| Last Update: 4/29/05 11:06 AM                                                                                             |                                    |                                        |  |  |  |  |
| Search in the sorted column                                                                                               |                                    |                                        |  |  |  |  |

### **To Monitor the JES2 Output Queue**

- 1. Select the OutputQueue tab.
- 2. To limit the output jobs displayed, you may enter a job name prefix in the JobName Prefix input box. To retrieve information for all output jobs, leave this field blank.
- 3. Use the [Submit Query] button to retrieve the output jobs information.
- 4. The output can be sorted by clicking on the column headers. The initial sort direction is ascending. Subsequent clicks will reverse the sort direction.
- 5. By selecting a job and clicking the appropriate button, you may perform the following actions on output jobs:
	- [Purge] purge the selected job
	- [Hold] hold the selected job
- [Release] release the job
- [Change Priority] change the priority in the output queue

Changes to the display will not be updated until the [Submit Query] button is clicked again.

**Figure 4-4: JES2 Output Queue Display** 

| Help                                                       |                      |               |            |       |             |                                |         |                       |   |  |  |  |  |
|------------------------------------------------------------|----------------------|---------------|------------|-------|-------------|--------------------------------|---------|-----------------------|---|--|--|--|--|
|                                                            |                      |               |            |       |             |                                |         |                       |   |  |  |  |  |
| ironzos.eview-tech.com                                     |                      |               |            |       |             |                                |         |                       |   |  |  |  |  |
|                                                            | DASDStats ActiveJobs | OutputQueue   | InputQueue |       |             | HeldOutQ ARDStats SysResources |         |                       |   |  |  |  |  |
| $J$ ob N $$                                                | Job ID               | Owner         | Priority   | Class | Forms       | Destin                         | $TOT-R$ | CRDA                  |   |  |  |  |  |
| <b>EVOOSIM</b>                                             | JOB01326             | <b>NTIBJW</b> | 144        | Α     | <b>STD</b>  | LOCAL                          | 6       | 4/14/05               |   |  |  |  |  |
| EVOOSIM                                                    | JOB01326             | <b>NTIBJW</b> | 144        | Α     | STD.        | LOCAL                          | 1153    | 4/14/05               |   |  |  |  |  |
| EVVP390                                                    | JOB01329             | <b>NTIBJW</b> | 144        | А     | <b>STD</b>  | LOCAL                          | 226     | 4/14/05               |   |  |  |  |  |
| EWP390                                                     | JOB01329             | <b>NTIBJW</b> | 144        | А     | STD.<br>--- | LOCAL                          | 1342    | 4/14/05<br>. <u>.</u> | Ÿ |  |  |  |  |
| Hold<br>Submit Query<br>Release<br>Purge<br>JobName Prefix |                      |               |            |       |             |                                |         |                       |   |  |  |  |  |
| Last Update: 4/29/05 11:08 AM                              |                      |               |            |       |             |                                |         |                       |   |  |  |  |  |
| Search in the sorted column                                |                      |               |            |       |             |                                |         |                       |   |  |  |  |  |

## **To Monitor the JES2 Input Queue**

- 1. Select the InputQueue tab.
- 2. To limit the jobs displayed, you may enter a job name prefix in the JobName Prefix input box. To retrieve information for all jobs, leave this field blank.
- 3. Use the [Submit Query] button to retrieve the input queue jobs information.
- 4. The output can be sorted by clicking on the column headers. The initial sort direction is ascending. Subsequent clicks will reverse the sort direction.
- 5. By selecting a job and clicking the appropriate button, you may perform the following JES2 actions on jobs:
	- [Cancel] cancel the selected job
	- [Hold] hold the selected job
	- [Release] release the job
	- [Change Priority] change the job's priority in the input queue

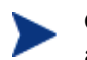

Changes to the display will not be updated until the [Submit Query] button is clicked again.

#### Help ironzos.eview-tech.com DASDStats ActiveJobs OutputQueue InputQueue HeldOutQ ARDStats SysResources **SAFF** Job ID Owner Priority Class<sup>1</sup> Postit... PRT. **RMT** Node Job ... COPYJOB JOB01327 NTIBJW LOCAL 9 Α COPYJOB JOB01366 NTIBJW  $\overline{9}$  $H$  $\overline{1}$ LOCAL Hold Change Priority JobName Prefix Submit Query Cancel Last Update: 4/29/05 11:09 AM Search in the sorted column

#### **Figure 4-5: JES2 Input Queue Display**

### **To Monitor the JES2 Held Queue**

- 1. Select the HeldOutQ tab.
- 2. To limit the jobs displayed, you may enter a job name prefix in the JobName Prefix input box. To retrieve information for all held jobs, leave this field blank.
- 3. Use the [Submit Query] button to retrieve the held jobs information.
- 4. The output can be sorted by clicking on the column headers. The initial sort direction is ascending. Subsequent clicks will reverse the sort direction.
- 5. By selecting a job and clicking the appropriate button, you may perform the following JES2 actions on held jobs:
	- [Purge] purge the selected job
	- [Release] release the job

Changes to the display will not be updated until the [Submit Query] button is clicked again.

#### **Figure 4-6: JES2 Held Queue**

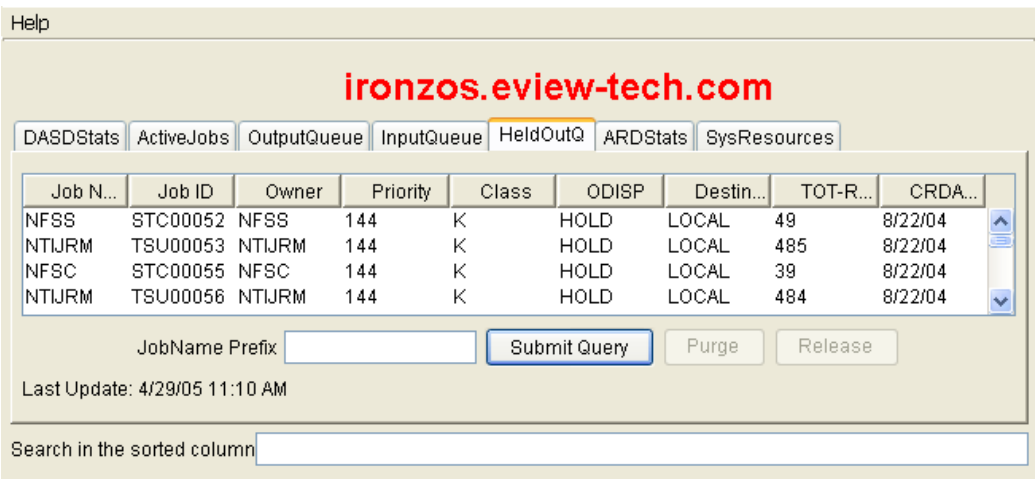

## **To Monitor Address Space Resource Statistics**

- 1. Select the ARDStats tab.
- 2. To limit the active jobs displayed, you may enter a job name prefix in the JobName Prefix input box. To retrieve information for all active jobs, leave this field blank.
- 3. Use the [Submit Query] button to retrieve the active job information.
- 4. The output can be sorted by clicking on the column headers. The initial sort direction is ascending. Subsequent clicks will reverse the sort direction.

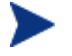

Changes to the display will not be updated until the [Submit Query] button is clicked again.

#### **Figure 4-7: Address Space Statistics Display**

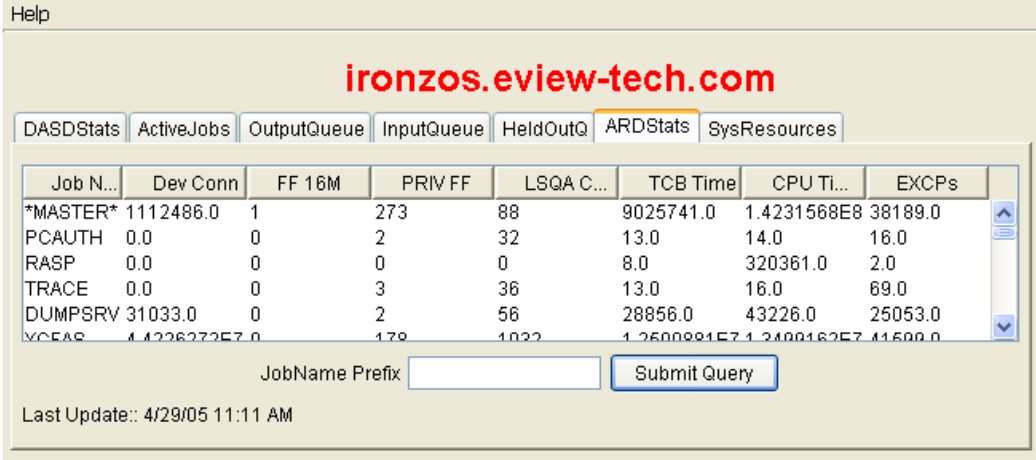

## **To Monitor System Resource Statistics**

- 1. Select the SysResources tab.
- 2. Statistics for Swap Outs, Pages Swapped In, Pages Swapped Out, Private Pages In, and Private Pages Out will not be displayed on the initial view. These values are calculated each time the [Refresh] button is clicked using the time between refreshes to calculate the current rate.

#### **Figure 4-8: System Resource Statistics Display**

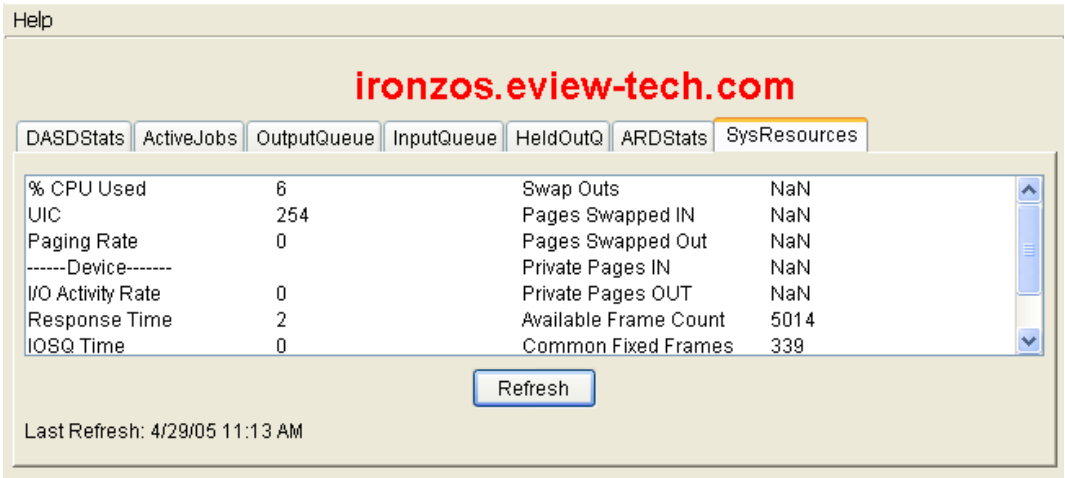

## **About the OV OS/390 Node Group**

The installation of OV OS/390 creates a 390 node group which includes all S/390 systems in the OV OS/390 environment.

Figure 4-9 shows the 390 node group in the Node Group Bank.

#### **Figure 4-9: 390 Node Group**

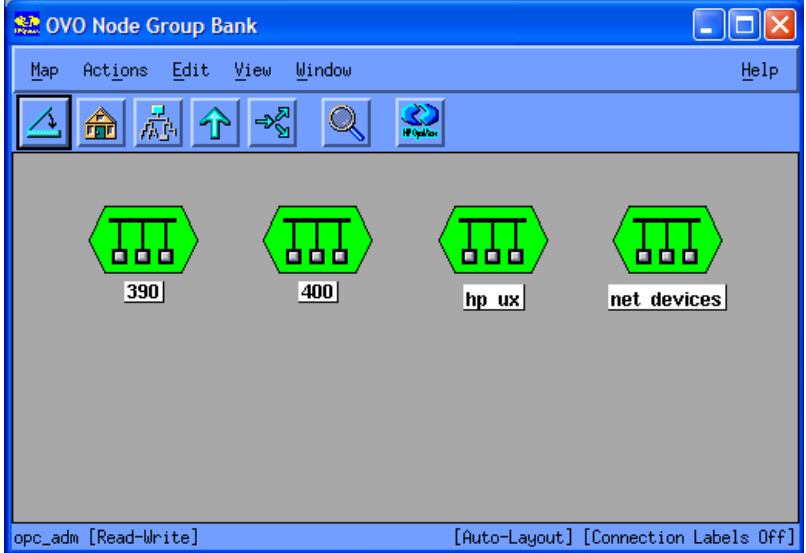

By assigning the 390 node group and the OS and Network message groups to the OVO operator responsible for the OV OS/390 environment, you ensure that messages relating to errors and potential problems with S/390 systems appear in the appropriate operator's Message Browser.

## **About the OV OS/390 Application Bank**

The installation of OV OS/390 creates an Application Bank, called VP390 Tools, which contains a number of applications designed to help OVO operators manage and monitor the S/390 mainframe environment. From the main Application Bank, double-click [VP390 Tools] to display the VP390 Application Group.

Figure 4-10 shows the VP390 Application Group.

**Figure 4-10: OV OS/390 Application Group**

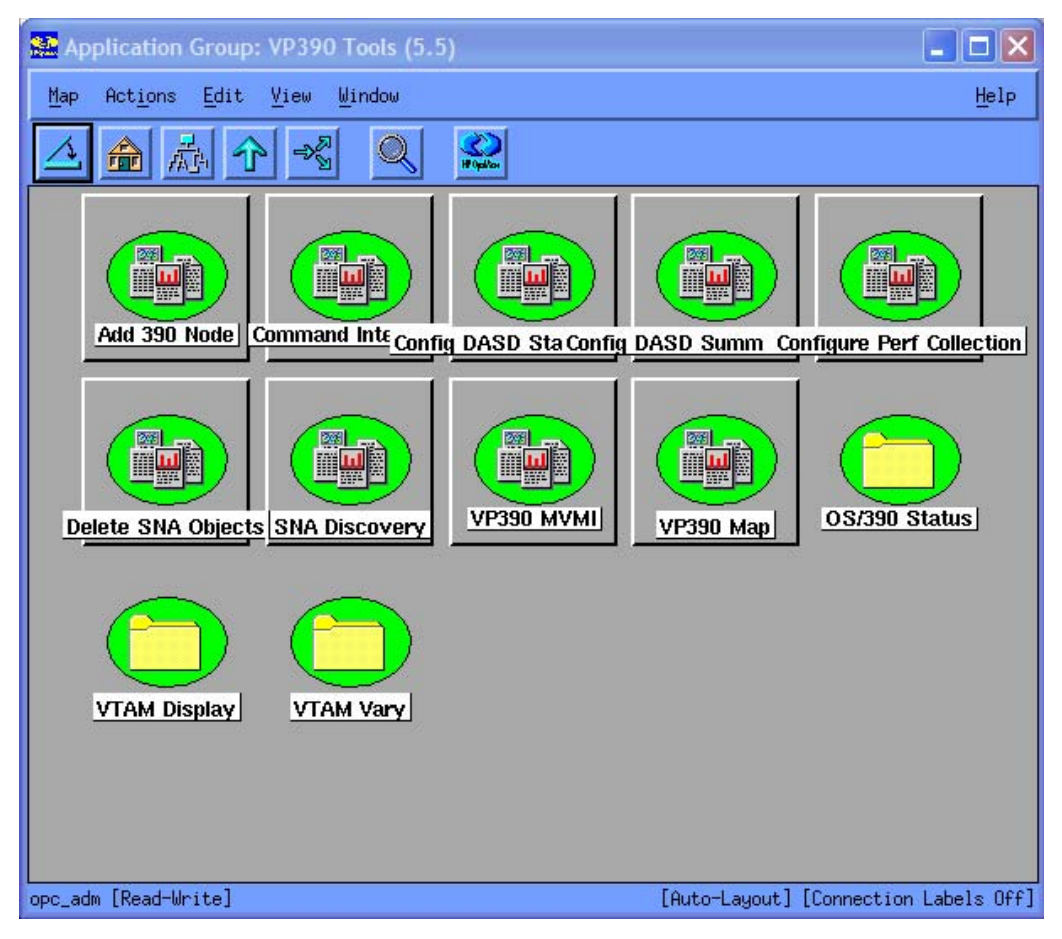

## **About OV OS/390 Message Source Templates**

One template group, VP390, contains all the default message source templates provided with OV OS/390, as shown in Figure 4-11.

| Message Source Templates 1 [opc_adm]<br>110 IX |         |                                                                                            |                                       |                                   |  |  |  |  |  |  |
|------------------------------------------------|---------|--------------------------------------------------------------------------------------------|---------------------------------------|-----------------------------------|--|--|--|--|--|--|
| Templates Edit View Window<br>Help             |         |                                                                                            |                                       |                                   |  |  |  |  |  |  |
| Template Groups                                | Type    | Name                                                                                       | Description                           |                                   |  |  |  |  |  |  |
| [Toplevel]                                     | Message | VP390 Alerts (A.05.50)                                                                     | VTAM Alerts                           | Add Logfile                       |  |  |  |  |  |  |
| AS400 (A.05.00)<br>Correlation Composer        |         | Message VP390 MVS (A.05.50)<br>Message VP390 VTAM (A.05.50)                                | Mainframe (<br>Mainframe <sup>1</sup> | Modify                            |  |  |  |  |  |  |
| Default                                        | Monitor | OS390 CPUMON A055                                                                          | OS/390 CPU                            | Copy                              |  |  |  |  |  |  |
| VP390 (A.05.00)<br>VP390 (A.05.50)<br>⇒        | Monitor | OS390 DASDMON A055<br>Monitor 0S390 JOBMON A055                                            | OS/390 DASI<br>$OS/390$ Job           | Delete From All                   |  |  |  |  |  |  |
| VP390 Contrib                                  |         | Schedule VP390 monitor (A.05.50)<br>Schedule VP390:VP390DASD COLLECT (A.05.50) Collect DAS | Periodic ch                           |                                   |  |  |  |  |  |  |
|                                                |         |                                                                                            |                                       | Get Template<br><b>Selections</b> |  |  |  |  |  |  |
|                                                |         |                                                                                            |                                       | Delete<br>From Group              |  |  |  |  |  |  |
|                                                |         |                                                                                            |                                       |                                   |  |  |  |  |  |  |
|                                                |         |                                                                                            |                                       |                                   |  |  |  |  |  |  |
|                                                |         |                                                                                            |                                       |                                   |  |  |  |  |  |  |
|                                                |         |                                                                                            |                                       |                                   |  |  |  |  |  |  |
|                                                |         |                                                                                            |                                       | Conditions                        |  |  |  |  |  |  |
|                                                |         |                                                                                            |                                       | Circuit                           |  |  |  |  |  |  |
|                                                |         |                                                                                            |                                       |                                   |  |  |  |  |  |  |
|                                                |         |                                                                                            |                                       | Options                           |  |  |  |  |  |  |

**Figure 4-11: Default OV OS/390 Message Source Templates**

### **To Add or Modify Actions**

To add or modify automatic or operator-initiated actions, follow these steps:

- 1. From any OVO GUI window, select the Window menu item.
- 2. Click [Message Source Templates].
- 3. In the left pane of the Message Source Template window, click VP390.
- 4. Click a Message Group.
- 5. Click [Conditions].
- 6. Click a Message ID.
- 7. Click [Modify].

The Condition Template window opens. From here, you can add or modify automatic and operator-initiated actions.

### **Intercepting Messages and Alerts**

The OV OS/390 message source templates intercept messages and alerts that are generated on the mainframe managed node. OV OS/390 is shipped with three default message templates:

OS/390 (MVS) messages

- VTAM messages
- VTAM alerts

Use the default messages templates listed as a guide for creating automatic and operator-initiated actions for other messages.

Message IDs must match the mainframe agent's message filter table to be sent to the OVO Management Server.

## **Filtering Messages and Alerts**

Message and alert filtering is performed on the S/390 agent to reduce the amount of network traffic into the OVO server. For details about message and alert filtering, see the description of the FILTER mainframe console command in Appendix A and the FILTER SYSIN parameter card in the *HP OpenView OS/390 Management Installation Guide*.

#### **Filtering Messages and Alerts**

Messages received from the S/390 are passed through the OVO Message stream interface. Although most mainframe system and application messages consist of a message ID and message text, the free form capacity of mainframe messages does not require this format.

In addition to the original message text, the following OVO optional variables are passed along with the message:

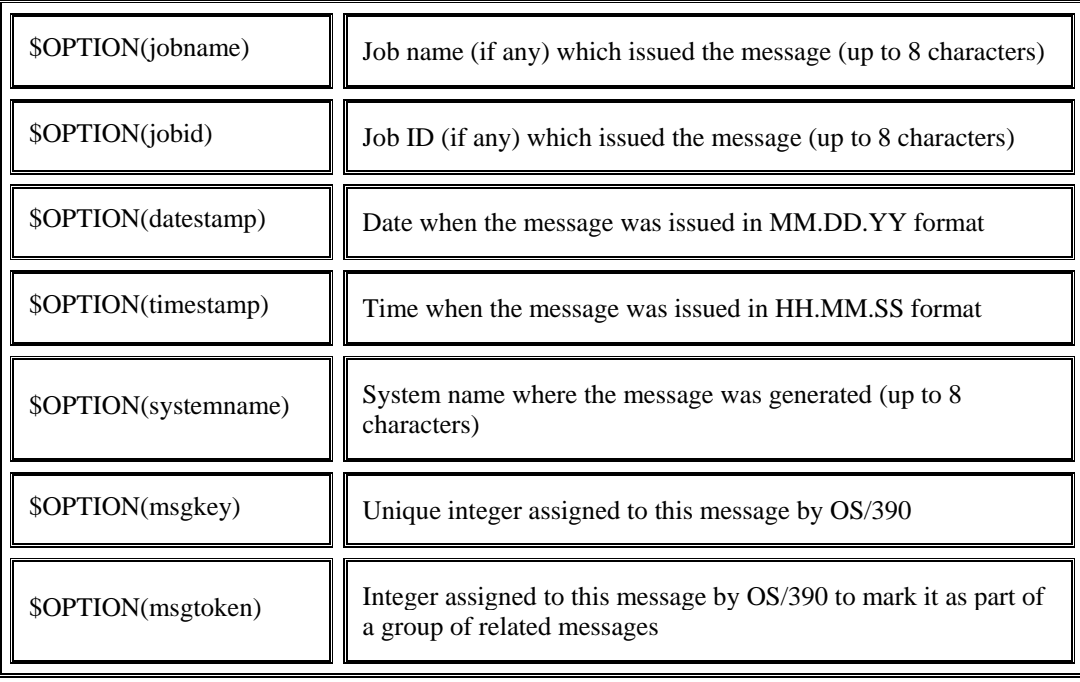

#### **Table 4-1: OV OS/390 Optional Variables**

These variables can be used in displayed message text as well as passed as arguments to automatic or operator initiated actions. Automatic and operator initiated actions may consist of native OS/390 commands as well as scripts or programs. OS/390 commands may be incorporated into scripts by using the vp390hostcmd utility program. See the man page for details and syntax of the vp390hostcmd command.

OV OS/390 optionally allows some message attributes to be inserted directly into the original message text as it passes into OVO. Use the EVO\_ADDFIELDS\_TO\_MSG option when configuring the agent connection to deliver the S/390 system name, job name, and job ID in the original message text. See the description of EVO\_ADDFIELDS\_TO\_MSG on page 26.

Multi-line MVS messages will be reformatted before being presented in the OVO browser. If an MVS message ID is added to the mainframe message filter table with a preceding plus sign "+", then each line of the multi-line output will be sent with the message ID prepended to the front of the secondary lines. If a message ID is added to the mainframe message filter table with a preceding minus sign "-", then each line of the multi-line output will be sent without the original message ID prepended to the front of the secondary lines. If the message ID is listed in the filter table with neither the "+" not the "- " sign, then all of the lines of the message will be concatenated together and displayed in the OVO browser as one continuous line, and each line of the multi-line message will be separated by a new-line character (\n). Select [Show Original Message…] from the Message Details window of the browser to see the message displayed as multiple lines.

## **Using Monitors**

OV OS/390 provides three system monitors in the shipped product which can be modified for your needs. These monitor templates can also be used as samples for creating additional monitors needed in your environment. To implement one or more of these monitors, update the CPU monitor or DASD monitor template conditions if desired, or add job information to the job monitor configuration file. Then assign the monitor template(s) to the OVO management server agent. Finally, distribute the monitor templates to the OVO management server agent. (Do not distribute templates to the S/390 managed node.) The default monitors provided are:

#### **Table 4-2: Default OV OS/390 Monitors**

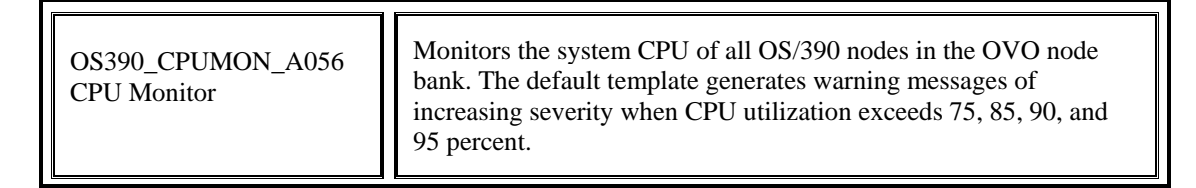

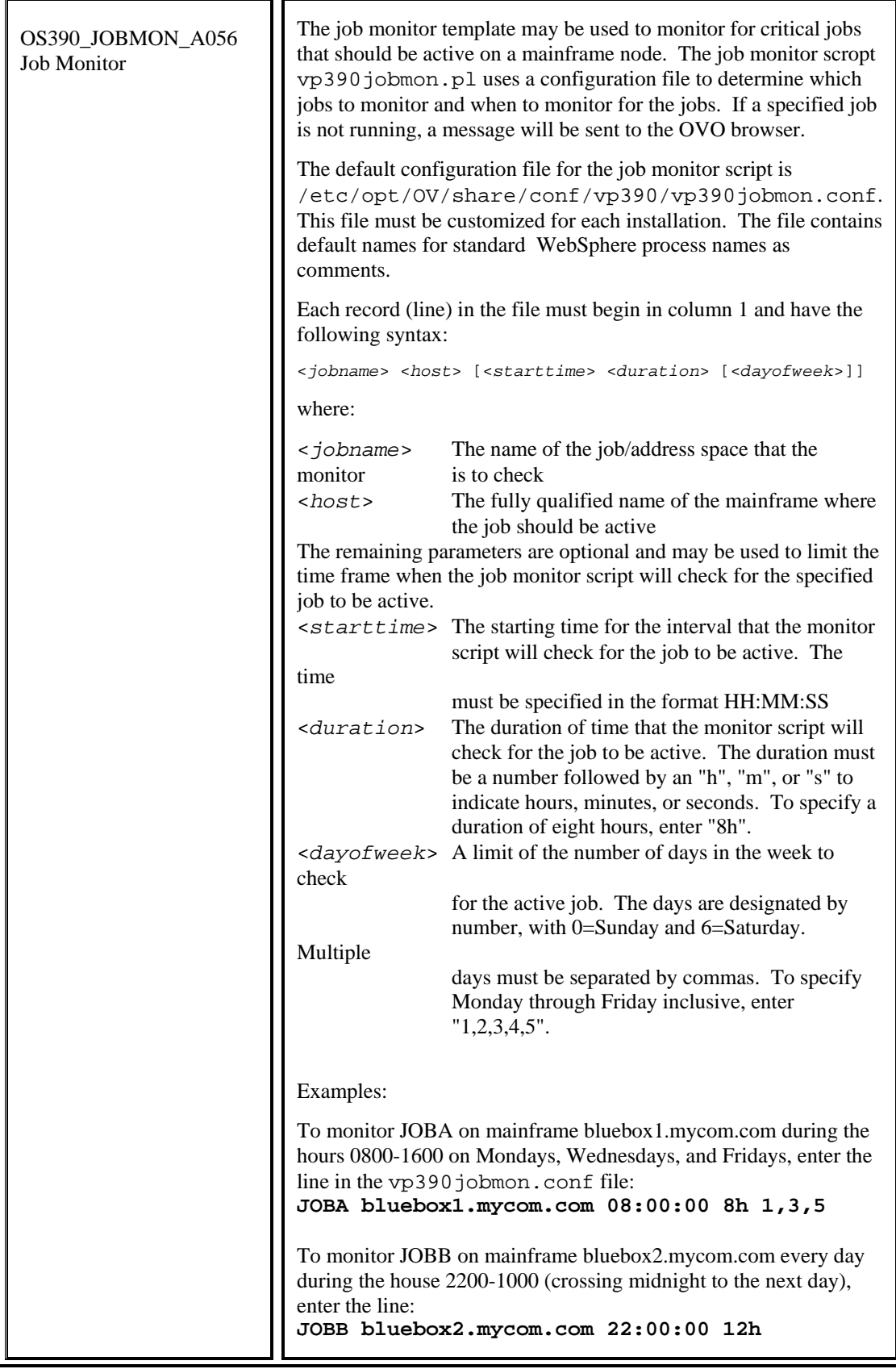

OS390\_DASDMON\_A056 DASD Monitor

Monitors the DASD utilization of all online volumes. By default, warning messages of increasing severity are generated when DASD utilization exceeds 90 and 95 percent (%).

## **Using DOM Information**

Mainframe OS/390 messages which require an action or are otherwise highlighted for severity will have their intensity removed when the appropriate action is taken (such as mounting a tape on a drive) or the severe condition is relieved (such as a disk space shortage). OS/390 signals the removal of the message highlighting by issuing a Delete Operator Message (DOM). OV OS/390 can optionally pick up these DOMs and forward them to the OVO server, where they can be used to automatically acknowledge messages that may be on the browser.

To get DOMs delivered to the OVO server, either add the DOM parameter to the MVS startup initialization card in the SYSIN for the mainframe agent's job (see the description of the MVS card in the *HP OpenView OS/390 Management Installation Guide*), or activate it using the DOM console command (see "About DOM Commands" in Appendix A).

DOM information will arrive in the OVO browser in the form of an EVO211 message with the following format:

EVO211 *source key*

where the message parameters are:

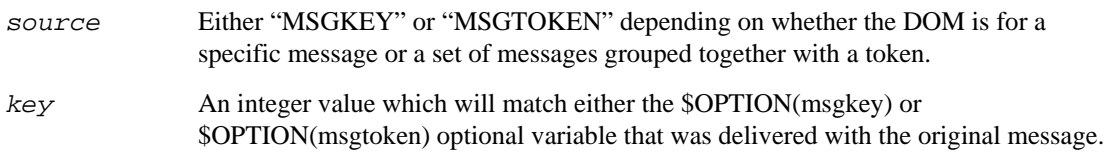

The EVO211 message can therefore be set up in the OVO message templates with correlation to autoacknowledge a previous message with the optional variable that matches the *key*. The OS/390 (MVS) Messages template has conditions for action messages (see condition for \$HASP050) that create a message key for acknowledgement by the EVO211 message. See the conditions for the EVO211 message for the creation of the acknowledgement key.

## **Discovering SNA Resources**

OV OS/390 populates the OpenView database with SNA resource information through the discovery process. In OpenView Operations (OVO) and Network Node Manager (NNM), each System Network Architecture (SNA) resource is represented by an icon. The background color of the icon indicates the status of the SNA resource being managed by OV OS/390. Each possible status value has an associated color.

### **About Status Names and Colors**

÷

Table 4-3 shows the default OVO colors assigned to several common SNA resource statuses (as defined by VTAM).

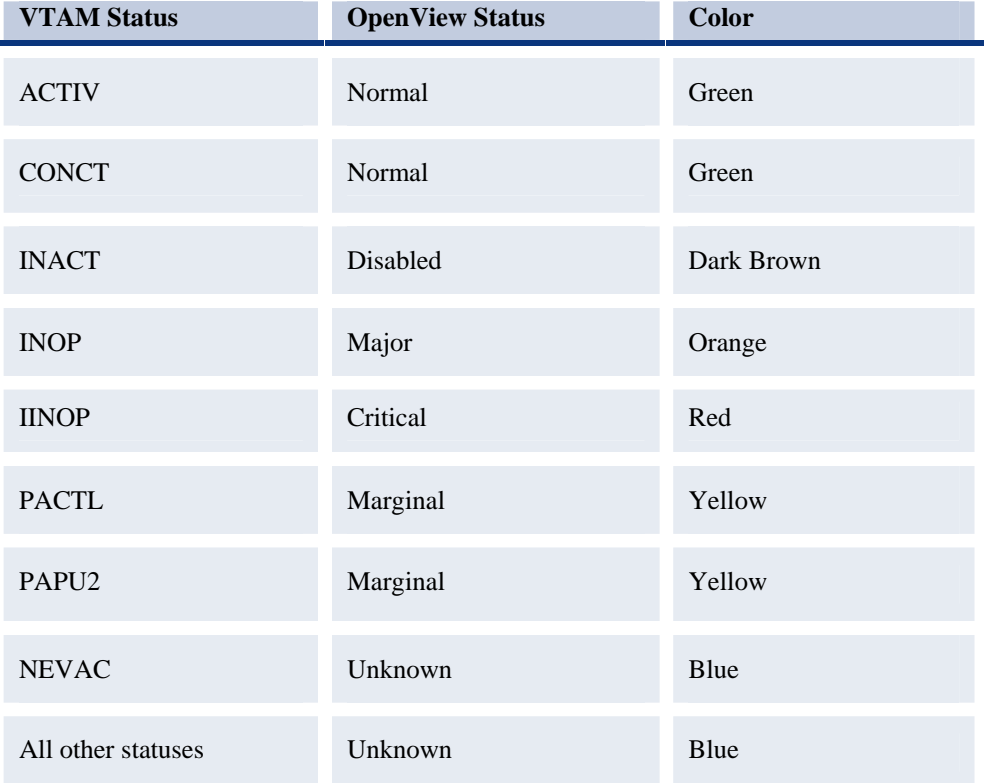

#### **Table 4-3: VP390 Color Status Representation**

### **To Change Status Names and Colors**

You can change VTAM and OpenView status names and colors before starting the Discovery process. To change status names and colors, edit the configuration file: /etc/opt/OV/share/conf/vp390/sna\_status.conf

## **Customizing the Discovery Process**

To customize the functionality of the discovery process, use the following configuration and status parameters in the configuration file for the mainframe domain. The configuration files are stored in /etc/opt/OV/share/conf/vp390/evopen\_config\_*nodename* where *nodename* is the IP name of the mainframe.

#### *UPDATE\_DB\_W\_NEWNODES*

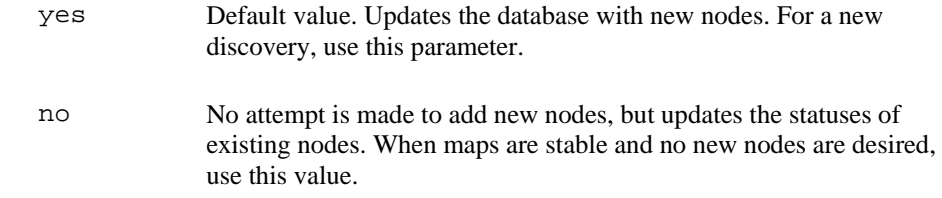

#### *DISCOVER\_MODE*

OV OS/390 discovery process queries the mainframe domain for VTAM resources and creates a mapped resource hierarchy.

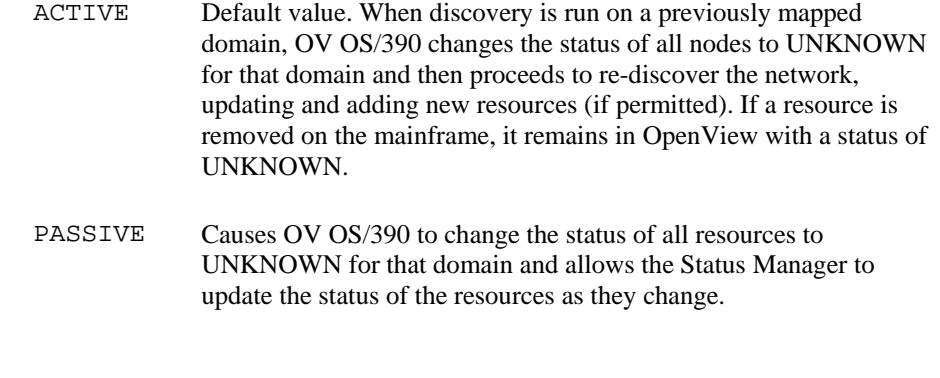

#### *INCLUDE\_LUS*

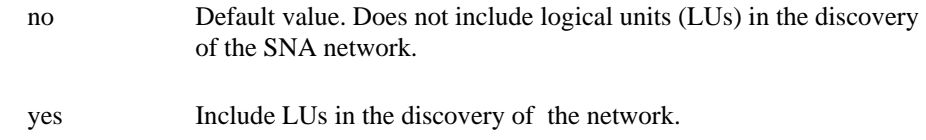

#### *KEEP\_DISCOVER\_INPUT\_FILES*

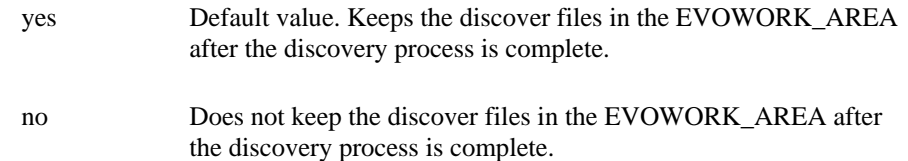

### **To Start the Discovery Process**

To start the discovery process, click a mainframe managed node in the Node Bank and drag it to the SNA Discovery icon in the "VP390 Tools" group of the Application Bank.

## **About the VTAM SNA Map Application**

To provide a graphical (submap) display of discovered VTAM resources, assign the VP390SNA application from the VP390 Tools application group to OVO users.

## **Designating VP390SNA Map Administrators**

The VP390SNA application uses the concept of a map administrator to control which users are permitted to make permanent deletions from the VP390SNA map. The opc\_adm user is designated as the SNA Map administrator during the installation of OV OS/390. You can designate additional OVO operators as VP390SNA Map administrators by adding the VP390SNA map and Delete SNA Objects applications to the operator's Application Bank.

You must also add the new operator identifications to the mapadmin.conf file in the following directory:

/etc/opt/OV/share/conf/vp390

You must place the ID of each additional operator on a separate line in the file, and must start in column 1.

### **Accessing SNA Submaps**

The VP390SNA Map application builds hierarchical submaps for all discovered domains. You access the SNA submaps by starting at the VP390SNA icon on the root submap as shown in Figure 4-4.

**Figure 4-11: VP390SNA Icon on the Root Submap**

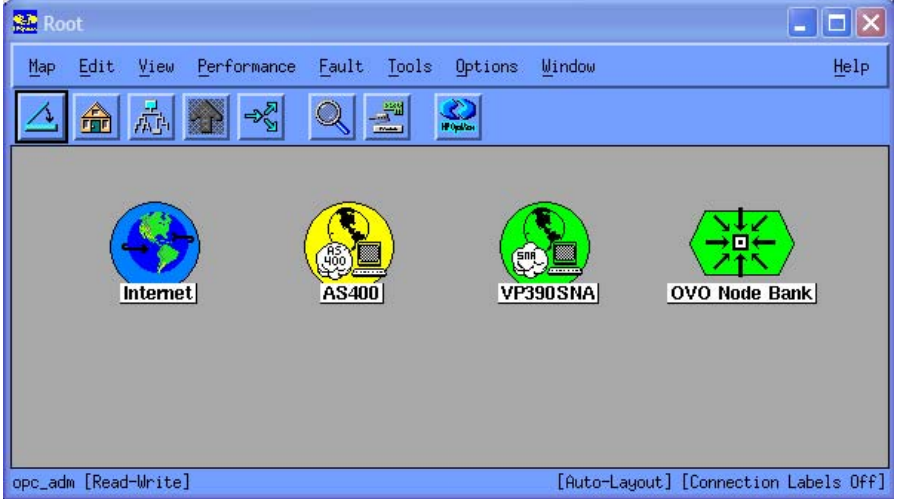

### **Deleting Objects from the VP390SNA Map**

Only operators designated as VP390SNA Map administrators may make permanent deletions from the VP390SNA Map.

#### **About Operator Rights**

Each operator has a read-write map, and has the capability to delete icons from the read-write map. Operators who are not VP390SNA Map administrators cannot flag objects for deletion. When an operator who is not an VP390SNA Map administrator deletes icons, the VP390SNA Map application re-adds the icons for the deleted objects the next time that operator logs in.

#### **Methods for Deleting SNA Objects**

VP390SNA Map administrators can delete SNA objects from one of two locations:

**Edit Toolbar** 

VP390SNA Map administrators can delete SNA objects from the Edit toolbar menu. The object and any child objects are removed from the operator's map and also marked for deletion. Selected objects are not deleted from any other operator's map until the operator closes the GUI session and restarts the GUI.

#### **Application Bank**

VP390SNA Map administrators can delete SNA objects from the Application Bank. This method deletes the object and any child objects. It also sends an event to any open SNA Maps, which deletes the object immediately.

With either method, objects are not be permanently deleted from the database until the icons have been deleted from all operator maps that have the VP390SNA Map application. Objects that are not deleted are renamed (the tag REMOVED: is added to the beginning of the selection name), and a delete flag is set for the object. As operator maps are opened, objects flagged for deletion are then removed from the operator's map. When the symbol is removed from the last map, the object is permanently deleted.

#### **To Delete SNA Objects from the Edit Toolbar Menu**

To delete SNA objects from the Edit toolbar menu, follow these steps:

1. Select the object icons to be deleted.

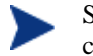

Selecting an object icon for deletion deletes the object, including any child objects on the child submaps.

2. From the Edit toolbar menu, select Delete to remove the object.

The object and any child objects are removed from the operators's map and also marked for deletion. Selected objects are not deleted from any other operator's map until the operator closes the GUI session and restarts the GUI.

### **To Delete SNA Objects using "Delete SNA Objects" in the Application Bank**

To delete SNA objects from the Application Bank, follow these steps:

- 1. Select the object icons to be deleted.
- 2. Open the VP390 Tools group of the Application Bank.
- 3. Execute the Delete SNA Objects application.

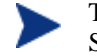

This method deletes the object and any child objects. It also sends an event to any open SNA Maps, which deletes the object immediately.

## **Using VTAM Command Applications**

OV OS/390 enables you to execute VTAM commands and view their output in one of two ways:

**VTAM Display Application** 

The VTAM Display applications provided in the Application Bank operate either on the entire domain or on a specific VTAM resource.

**Command Interface** 

OVO operators can process user-specified commands with the Command Interface application if it has been assigned to them.

## **To Use the VTAM Display Application**

To use the VTAM Display application, follow these steps:

- 1. Locate the domain or VTAM resource:
	- Domain

If the VTAM command applies to the domain, locate the Mainframe (S/390) icon in the Node Bank.

**VTAM Resource** 

If the VTAM command applies to individual VTAM resources (for example, PU or LU), then locate the resource on the VP390SNA map.

To locate the resource, select Find from the Edit menu.

2. Select the VP390 Tools icon.

The Application Group: VP390 Tools window opens.

3. Select the VTAM Display icon.

The Application Group: VTAM Display window opens.

- 4. Process the command on the domain or resource:
	- Domain

Click and drag the Mainframe (S/390) icon from the Node Bank window and drop it on the VTAM application that you want to process.

Resource

Click and drag the VTAM Resource icon from the VP390SNA submap and drop it on the VTAM application that you want to process.

The Output of Application window opens. This window contains the output from that VTAM command.

## **To Use the Command Interface Application**

To use the Command Interface application, follow these steps:

- 1. Locate the Mainframe (S/390) icon in the Node Bank.
- 2. Double-click the VP390 Tools icon in the Application Bank.

The Application Group: VP390 Tools window opens.

3. Click and drag the mainframe (S/390) icon from the Node Bank window and drop it on the Command Interface application.

A window opens. You can enter commands and view command output from this window in the Application Bank.

## **Using OSINFO System Information API Commands**

The OSINFO subtask of the VP390 agent task will gather various S/390 operating system statistics and present the data in a format that can be parsed by a script on the OVO server. OSINFO data are requested using destination 46 of the vp390hostcmd utility. (See the man page for general syntax of vp390hostcmd.) The OSINFO data are requested by specifying a two-digit code followed by a vertical bar and additional parameter information depending on the selected code. For example, to gather DASD information (code 01) for a volume named:"DISK99" on mainframe "s390.mysite.com," the vp390hostcmd syntax is:

/opt/OV/vp390/bin/vp390hostcmd 46 01|DISK99.S390.mysite.com

Keep in mind that if this command is entered on a Unix command line or script, the vertical bar will need to be escaped with a backslash (\) character.

Output lines will be returned with values separated by a vertical bar. One line will be generated for each record found, representing one job, device, etc. The last line will be the text "EOF".

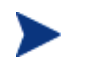

Codes 06, 07, and 08 require SDSF to be running on the mainframe agent, and will require the extra DD cards ISFIN and ISFOUT to be uncommented in the VP390 startup JCL.

The available OSINFO codes are:

#### **01 DASD Utilization Statistics**

**Description:** Collects DASD volume statistics. The DASD must be online at the time of the request.

**Parameters:** DASD volume name, or a regular expression to look for multiple volumes, or  $*$  for all volumes.

**Output:** One line for each DASD volume found, in the format:

VolSer | Number of tracks | Tracks per cylinder | Free extents | Free tracks | Largest free extent | Percent used | DSCBs

#### **Sample Command:**

**vp390hostcmd 46 01\|O..\*.s390.mysite.com** 

#### **Sample Output:**

```
OS390M1|50085|15|8|3374|1230|93|1364 
WORK01|50085|15|23|16450|15928|67|3704 
EOF
```
#### **02 RMF Address Space Resource Statistics**

**Description:** Collects statistics from RMF for a specified address space(s). RMF must be running on the system for this option to collect.

**Parameter:** Address space name, or a prefix of address space with an \* to find multiple address spaces with the same starting characters.

**Output:** one line for each address space found in the format:

Job Name | Device connect time in milliseconds |Number of fixed frames located below the 16M real line | Number of non-LSQA fixed frames | LSQA pages in real storage | Total TCB time for this step in milliseconds | Total CPU time consumed on behalf of this address space in milliseconds | EXCP count for this step

#### **Sample Command:**

**vp390hostcmd 46 02\|VTAM.s390.mysite.com** 

#### **Sample Output:**

```
VTAM |4589|0|29|66|333806|411134|4234 
EOF
```
#### **03 Current CPU Snapshot for System and a Specific Address Space**

**Description:** Collects CPU and memory usage for the system and a specific address space by scheduling an SRB to execute in the target address space.

**Parameter:** Address space name.

**Output:** One line of values in the format:

Current total LPAR CPU utilization percentage | Percentage of CPU used by specified address space | Total CPU time used by address space in seconds | Real storage used by address space in kilobytes | Extended stage used by address space in kilobytes | Region size requested in kilobytes | Private storage allocated under the 16M line | Private storage allocated above the 16M line | Private storage used under the 16M line | Private storage used above the 16M line

#### **Sample Command:**

**vp390hostcmd 46 03\|LLA.s390.mysite.com** 

#### **Sample Output:**

```
\begin{array}{cccc|c} 4.14 & 0.00 & 7.53 & 1776 & 464 & 0 & 940 & 21424 \\ 849 & 21115 & & & & & \end{array}21115
EOF
```
#### **04 Current Active Jobs**

**Description:** Collects a list of active address spaces.

Parameter: Regular expression filter of address space names to be displayed, or "\*" for all.

**Output:** One line for each address space found, in the format:

Job name | Step name | Proc step | Job ID | Owner | Position | Performance Group number | Priority | Current real storage usage (in frames)

#### **Sample Command:**

#### **vp390hostcmd 46 04\|^V..\*.s390.mysite.com**

#### **Sample Output:**

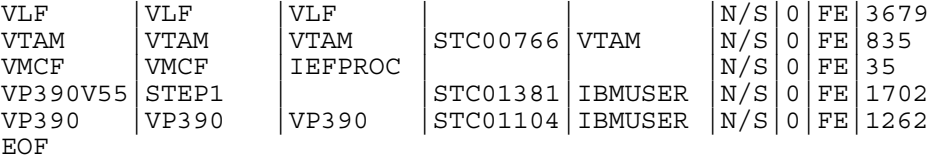

#### **05 System statistics from RMF**

**Description:** Collects current system statistics as reported by RMF type 79 subtype 3, subtype 4, and subtype 9 records. RMF must be running to get a valid output.

#### **Parameter:** none

**Output:** One line of output in the format:

System CPU utilization percentage | System demand paging rate | Number of system common (LPA+CSA) pages in | Number of swaps (out) | Number of pages swapped in | Number of pages swapped out | Number of private pages swapped in | Number of private pages swapped out | High UIC count | System LPA pages in | Number of pages to extended storage | Number of extended storage slots available and not in use  $\vert$  Number of pages migrated from extended storage to auxiliary storage  $\vert$ Number of available frames | I/O activity rate: average I/O requests per second | I/O response time: average milliseconds needed to complete an I/O request | ISOQ time: average milliseconds an I/O request must wait on an IOS queue | Number of fixed SQA frames | Number of common (LPA+CSA) frames | Number of private non-LSQA fixed frames | Number of address spaces in storage | Number of total LPA frames | Number of total CAS frames | Number of LPA fixed frames | Number of CSA fixed frames | Number of fixed LSQA frames | Number of address spaces logically swapped out

#### **Sample Command:**

**vp390hostcmd 46 05.s390.mysite.com** 

#### **Sample Output:**

```
5|0|40672|3762|159116|148700|286378|216962|254|26391|8772189|6352|205
8999|328|0|3|0|4491|581|1455|52|3281|2052|68|513|4968|9|1089391325 
EOF
```
#### **06 JES2 Input Queue**

**Description:** Collects a list of jobs on the JES2 Input Queue. See the note above for extra SDSF requirements to run this option.

**Parameter:** Job name, or a prefix of a job name with an \* to find multiple jobs with the same starting characters.

**Output:** One line for each job found, in the format:

Job name | Job ID | Owner | JES2 input queue priority | JES2 input class | Position within JES2 input queue class | Print designating name | Print routing | Print node | System affinity (if any)

#### **Sample Command:**

```
vp390hostcmd 46 06\|*.s390.mysite.com
```
#### **Sample Output:**

```
COPYJOB |JOB01817|USER1 | 9|A| |LOCAL | | | 
EOF
```
#### **07 JES2 Output Queue**

**Description:** Collects a list of jobs on the JES2 Output Queue. See the note above for extra SDSF requirements to run this option.

**Parameter:** Job name, or a prefix of a job name with an \* to find multiple jobs with the same starting characters.

**Output:** One line for each job found, in the format:

Job name | Job ID | Owner | JES2 output group priority | JES2 output class | Output form number | Print destination name | Output total record count (lines) | Output creation due

#### **Sample Command:**

#### **vp390hostcmd 46 07\|\*.s390.mysite.com**

#### **Sample Output:**

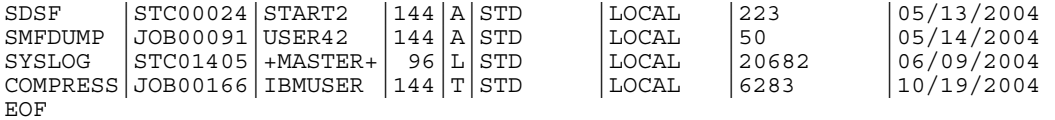

#### **08 JES2 Held Queue**

**Description:** Collects a list of jobs on the JES2 Held Queue. See the note above for extra SDSF requirements to run this option.

**Parameter:** Job name, or a prefix of a job name with an \* to find multiple jobs with the same starting characters.

**Output:** One line for each job found, in the format:

Job name | Job ID | Owner | JES2 output group priority | JES2 output class | JES2 output disposition | Print destination name | Output total record count (lines) | Output creation date

#### **Sample Command:**

**vp390hostcmd 46 08\|T\*.s390.mysite.com** 

#### **Sample Output:**

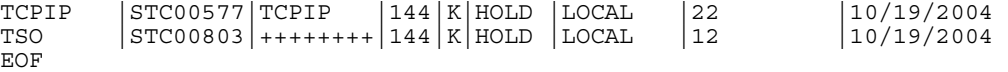

## **Using RMF Performance and DASD Data Collection**

RMF Performance or DASD volume statistics data is stored using either the OpenView Agent performance sub-agent (CODA) or the OpenView Performance Agent (formerly known as the MeasureWare agent) on the OpenView Management Server.

The PERF subtask of the VP390 agent task collects a subset of RMF performance data and forwards this data to the OV OS/390 message server (vp390mms). The message server stores the performance data in either the CODA performance sub-agent data store, or in the configured logfile set of the OpenView Performance Agent (OVPA).

To collect DASD statistics you must configure collection using a Scheduled Action template.

It is important to note that data from individual OS/390 systems (LPARs) will be stored in a separate data classes. To access the data for an individual system you must specify the data class for that system. The data class naming conventions are:

OS390\_HOSTNAME:OS390\_*hostname* for RMF performance data, where *hostname* will be the actual host name.

DASDUMM\_HOSTNAME:DASDSUMM:*hostname* for summary DASD statistics, where *hostname* will be the actual system host name. DASDSTAT\_HOSTNAME:DASDSTAT\_*hostname* for detailed DASD statistics, where *hostname* will be the actual system host name.

Stored data is available for reporting/graphing through the OpenView Performance Manager product. Stored data may also be used with the OpenView Reporter product. See Appendix C for available data classes.

## **Using DSIPHONE to Send Messages from REXX Execs**

On a mainframe running the IBM NetView subsystem, the DSIPHONE command is available to send messages from REXX scripts to the OV OS/390 PPI receiver. These messages will then be forwarded on to the OVO server. To use this function, the PPI subtask must be defined to the VP390 job.

When sending a message from NetView to the OV OS/390 PPI, use the receiver name 'EVOPEN' and use a sender name of 'DSIPHONE' to inform OV OS/390 that the message is originating from a DSIPHONE function call instead of VTAM.

DSIPHONE messages will be passed directly on to the OVO server. No filter message needs to be added to the OV OS/390 mainframe message filter table.

Since the REXX messages are captured by the PPI subtask, the message sent to the OVO browser will have "VTAM" as its Application name. This can be changed using the OVO policies when a match is made on the message text. It is recommended that the messages sent from the REXX script contain an eyecatcher string at the front for the OVO message templates to match on.

#### **Example:**

Send the message "Task complete" from a REXX script to the OVO browser. Use a header string of "REX123" to provide a string to match on in the OVO templates.

#### **Listing 4-1: Sample DSIPHONE Call**

```
/** REXX Command List **/ 
/* Send message via DSIPHONE to OVO's "EVOPEN" PPI receiver, */ 
/* and use the sender name "DSIPHONE" (the last parameter) to
/* notify OVO that the message is coming from an external
/* source.
MSGSTRING = 'REX123 Task Completed' 
CALL 'DSIPHONE' 'SEND', 'EVOPEN', 'MSGSTRING', 'DSIPHONE' 
/* Check the return code of the DSIPHONE call */ 
parse var result phonCode . 'rc =' ppiCode 
if phonCode <> 0 then 
   do 
   rcmsg = 'DSIPHONE returned' phonCode'.' 
   if symbol(ppiCode) = 'VAR' then 
   rcmsg = rcmsg'; PPI return code='ppiCode 
   say rcmsg 
   end 
else 
   say 'DSIPHONE succeeded - return code 0' 
exit
```
*Using OV OS/390* 

# **Troubleshooting OV OS/390**

This chapter describes how to troubleshoot problems with HP OpenView Operations OS/390 Management (OV OS/390).

## **General Troubleshooting**

Before you troubleshoot a particular problem you run into when installing, configuring, or using OV OS/390, you should verify that your environment is correctly installed and configured.

Correct installation and configuration of VP390 ensures, among other things, that messages are processed correctly:

**Message Generation** 

Messages are generated by the OV OS/390 system.

**Message Interception**

Messages are intercepted by the OV OS/390 templates and monitors.

**Message Browser** 

Messages appear in the OVO Message Browser in the form you expect.

## **Specific Troubleshooting**

This section explains how to solve specific problems you may encounter when using OV OS/390.

### **If No Messages on the OVO Management Server**

#### **Symptom**

No S/390 mainframe messages are arriving on the OVO management server.

#### **Solution**

1. Verify that the appropriate OV OS/390 server programs are running on the OVO management server by entering the following command:

#### **vp390sv**

- 2. Verify that the OVO agent has been correctly installed and configured on the OVO management server.
- 3. Verify that the OVO agent processes (in particular, the control agent) are running.
- 4. Verify that the VP390 templates have been correctly assigned and distributed to the OVO management server.
- 5. Verify that the VP390 node group has been assigned to the appropriate OVO operators.
- 6. Verify that the VP390 services have been assigned to the appropriate OVO operators.

## **If Automatic or Operator-initiated Actions Do Not Complete**

#### **Symptom**

Messages appear in the Message Browser (with a status of "Running"), but automatic or operatorinitiated actions do not complete.

#### **Solution**

1. Verify that the vp390elli process is running under OpenView by entering the following command:

```
ovstatus
```
2. Recycle the vp390elli by entering the following commands:

```
ovstop vp390elli 
ovstart vp390elli
```
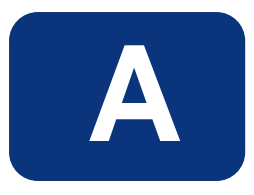

# **Appendix A OS/390 Console Commands**

This chapter explains OS/390 console commands used to display and change maintenance information about the mainframe job.

## **In This Appendix**

OV OS/390 has several OS/390 console commands that enable operators to display and change maintenance information about the present mainframe job. Commands are sent from an OS/390 console to OV OS/390 using the MODIFY command.

If the OV OS/390 job name is VP390, the syntax for a console command is:

MODIFY VP390, *command*

This appendix explains the following types of OS/390 commands:

-SHOW commands

-Subtask control commands

-FILTER commands

-SUPPRESS commands

-PERF commands

## **About SHOW Commands**

SHOW commands display the requested information in a formatted table.

### **SHOW TASK**

Displays each of the defined subtask, their status, number of times the subtask was restarted, maximum number of automatic restart attempts for the subtask, and any unique information for the subtask.

#### **Subtask Status**

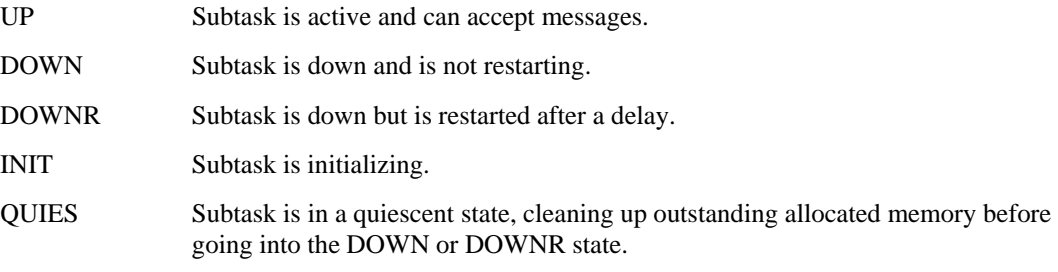

#### **Example**

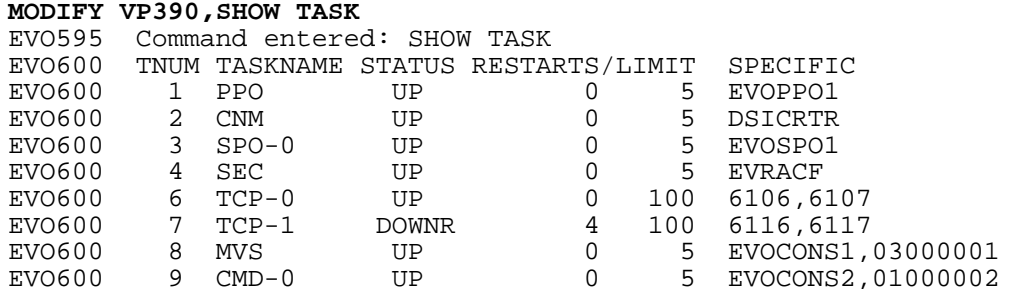

EVO695 VP390 SHOW command processed

### **SHOW ADDR**

Displays the memory address of each defined subtask internal header control block, subtask control block, and OS/390 Task Control Block. This information is useful if you anticipate making an address space dump.

#### **Parameters**

None

#### **Example**

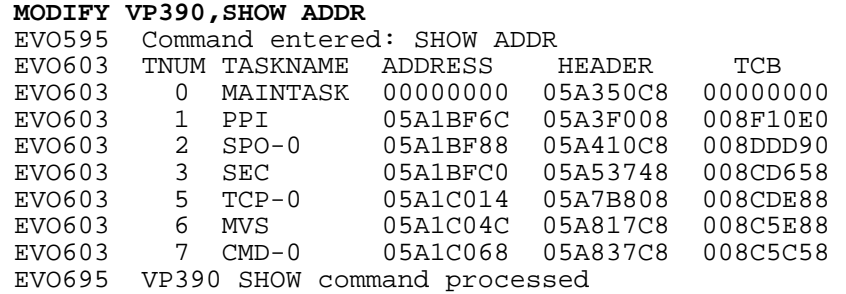

### **SHOW VERSION**

Displays the version of VP390 running and the compile date of each subtask.

#### **Parameters**

None

#### **Example**

```
MODIFY VP390, SHOW VERSION<br>EV0595 Command entered:
EVO595 Command entered: SHOW VERSION<br>EVO607 VP/390 V3.0 Copyright 2001 EV
EVO607 VP/390 V3.0 Copyright 2001 EView Technology, Inc. 
EVO608 TASKNAME DATE TIME<br>EVO608 MAINTASK Dec 29 2000 15:52:23
EVO608 MAINTASK Dec 29 2000 15:52:23 
EVO608 SEC Dec 29 2000 15:19:18<br>EVO608 MVS Dec 29 2000 15:44:21
                         Dec 29 2000
EVO695 VP390 SHOW command processed
```
### **SHOW FLOW**

Displays the number of messages for each subtask on the input and output queues, the total number of messages that flowed in and out of the subtask, and the number of memory allocations currently outstanding.

#### **Parameters**

None

#### **Example**

```
MODIFY VP390,SHOW FLOW 
EVO595 Command entered: SHOW FLOW 
       TNUM TASKNAME INPUTO OUTPUTO INFLOW OUTFLOW MC
```
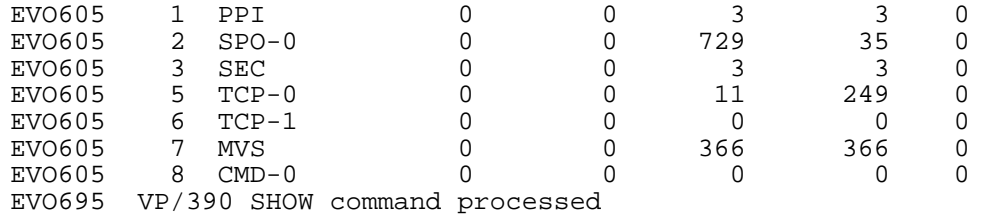

### **SHOW SUPPRESS**

Displays a list of VP390 message IDs that were suppressed from printing using the SUPPRESS SYSIN command or the SUPPRESS Modify command.

#### **Parameters**

None

#### **Example**

```
MODIFY VP390,SHOW SUPPRESS 
        Command Entered: SHOW SUPPRESS
EVO615 Suppressed message IDs: 
EVO615 002, 902, 905
```
## **About Subtask Control Commands**

Subtask control commands allow you to manually control the status of the subtask. VP390 subtask start automatically when the job is started, and the subtask restart automatically if brought down by some anomaly.

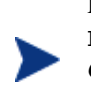

For more information on automatic subtask restarts, see the description of the DELAY and RESTART input parameter cards in the *HP OpenView OS/390 Management Installation Guide*.

#### **INIT**

Activates a defined subtask that is in a DOWN state. This command can also be used when a subtask is in the DOWNR state to skip the rest of the timed delay and force the re-initialization to continue immediately. The INIT command can only activate tasks that are listed in the SHOW TASK table.

#### **Parameters**

*subtaskname* 

**Example** 

```
MODIFY VP390,INIT TCP-0 
EVO595 Command entered: INIT TCP-0 
EVO002 TCP subtask initialized on ports 6106,6107
```
**KILL** 

Forces the termination of a defined subtask. When a subtask is terminated with this command, it does not attempt any automatic restarts. The command resets the count of number of automatic restarts that are attempted. The command can also be used to stop a subtask in the DOWNR state from attempting any more restarts.

#### **Parameters**

*subtaskname* 

#### **Example**

```
MODIFY VP390,KILL SPO-1 
EVO595 Command entered: KILL SPO-1 
EVO902 SPO-1 subtask terminated, RC = 0
```
#### **TERM**

Stops all subtask and then stops the main task, terminating the VP390 job. This command is identical to the OS/390 STOP command.

#### **Parameters**

None

**Example** 

```
MODIFY VP390,TERM 
       Command entered: TERM
EVO690 VP390 STOP Command accepted 
EVO901 Stopping subtask #1: PPI 
EVO901 Stopping subtask #2: SPO-0 
EVO901 Stopping subtask #3: SEC 
EVO901 Stopping subtask #4: TCP-0 
EVO901 Stopping subtask #5: MVS 
EVO695 VP390 STOP command processed 
EVO902 PPI subtask terminated, RC = 0 
EVO902 SPO-0 subtask terminated, RC = 0 
EVO902 SEC subtask terminated, RC = 0 
EVO902 TCP-0 subtask terminated, RC = 0 
STOPMN JOBNAMES 
STOPMN SESS 
IEA631I OPERATOR EVOCONS1 NOW INACTIVE, SYSTEM=MVS01, LU=EVOMESG 
EVO902 MVS subtask terminated, RC = 0 
EVO904 All VP390 subtasks complete 
IEF404I VP390 - ENDED - TIME=15.50.01 
$HASP395 VP390 ENDED
```
## **About FILTER Commands**

The FILTER commands listed below make use of the VP390 feature that restricts the flow of OS/390 and VTAM messages and alerts to the OVO Server.

### **SHOW FILTER**

Displays all message IDs in the message filter table and all alerts in the alert filter table. The message filter table is checked by the PPO or PPI subtask as VTAM messages are received, and it is checked by the MVS subtask as OS/390 messages are received. If the message table has any entries, then only the messages listed in the message table are forwarded to the workstation. The alert filter table is checked by the CNM or PPI subtask as alerts are received. In contrast to the message table, only alerts matching the ones listed in the alert table are blocked from being passed to the OVO server.

#### **Parameters**

None

#### **Example**

```
MODIFY VP390,SHOW FILTER 
       Command entered: SHOW FILTER
EVO609 Message filters: 
EVO609 IST105I IST093I 
EVO609 Alert filters: 
EVO609 8 41038D 
EVO609 120 'LINE' 
EVO695 VP390 SHOW command processed
```
## **FILTER ADD**

Adds a message ID or a CNM alert to the appropriate filter table. The message table holds up to 2,000 message IDs, and each message ID can be up to 15 characters long, and may be specified with a period (.) as a placeholder for any character within the message ID, or with an asterisk(\*) at the end of any message ID to match any message with the same beginning character(s).

Multiline messages can be delivered to the OVO server for display and logging in three possible formats:

- 1. By default, the multiple lines will be concatenated together into one single message as seen by the OVO server.
- 2. Prepend a plus sign "+" to the front of the message ID to send the multiple lines as separate messages to the OVO server, but with the original message ID prepended to the beginning of all secondary message lines.
- 3. Prepend a minus sign "-" to the front of the message ID to send the multiple lines as separate messages to the OVO server, but without the original message ID added to the beginning of the secondary message lines.

Messages can also be filtered based on the job name or job ID of the job (if any) which issued the message. Job names and job IDs may be specified with a period(.) as a placeholder for any character within the value, or with an asterisk(\*) at the end of any value to match any job name or job ID with the same beginning character(s). If job name(s) or job  $ID(s)$  are specified for a message ID, then the message ID will only pass the filtering if the given job name(s) or job IDs are attached to that message.

The alert table holds up to 2,000 alert filter definitions, and the data portion of the alert definition can be up to 50 bytes long. The offset can be expressed in decimal, or in hexadecimal if preceded by an X. The data can be expressed in text if it is enclosed in single quote marks, or in hexadecimal. Hexadecimal data must be an even number of characters (2 characters per byte).

#### **Syntax**

```
FILTER ADD MSG [+|-]msgid [JOBNAME=(jobname[,jobname]...)] 
      [JOBID=(jobid[,jobid]...)]
```
FILTER ADD CNM *offset data*

#### **Examples**

\* Permit message IST105I to be passed on to the OVO server:

**MODIFY VP390,FILTER ADD MSG IST105I** EVO595 Command entered: FILTER ADD MSG IST105I Message filter IST105I added

\* Permit any message that has "HASP" in the second through fifth character of the message ID:

**MODIFY VP390,FILTER ADD MSG .HASP\***  EVO595 Command entered: FILTER ADD MSG .HASP\*<br>EVO610 Message filter .HASP\* Added Message filter .HASP\* Added

\* Permit any message that begins with "QWE" and was issued by a job with a name that begins with either "BB" or "CC":

**MODIFY VP390,FILTER ADD MSG QWE\* JOBNAME=(BB\*,CC\*)**  Command entered: FILTER ADD MSG QWE\* JOBNAME=(BB\*, CC\*) EVO610 Message filter QWE\* Added

\* Restrict any alerts that have the string "LINE6" anywhere in the alert:

**MODIFY VP390,FILTER ADD CNM \* 'LINE6'**  EVO595 Command entered: FILTER ADD MSG .HASP\* EVO610 Alert filter 'LINE6' Added

\* Restrict any alerts which have the hexadecimal values "41038D" at offsets 8 to 10 within the alert:

**MODIFY VP390,FILTER ADD CNM X8 410D**  Command entered: FILTERD ADD CNM X8 41038D EVO610 Alert filter 41038D Added

### **FILTER DEL**

Deletes a message ID from the message filter table, or deletes a CNM alert from the alert filter table. Specifying ALL deletes all filters from both the message and filter tables. It is not necessary to specify an optional "+" or "-" that is prepended to a message ID.

#### **Syntax**

FILTER DEL MSG *msgid*  FILTER DEL CNM *offset data* FILTER DEL ALL

#### **Examples**

**MODIFY VP390,FILTER DEL CNM 120 'LINE'**  EVO595 Command entered: FILTER DEL CNM 120 'LINE' EVO610 Alert filter deleted

**MODIFY VP390,FILTER DEL MSG IST105I**  EVO595 Command entered: FILTER DEL MSG IST105I EVO610 Message filter IST105I deleted

**MODIFY VP390,FILTER DEL ALL**  EVO595 Command entered: FILTER DEL ALL EVO613 All message and alert filters deleted

## **About SUPPRESS Commands**

The SUPPRESS commands enable you to control the printing of VP390 messages that announce subtask connections, disconnections, or other changes internal to the VP390 address space. Message suppression may be useful in reducing the number of VP390 messages written to the system log.

### **SUPPRESS**

Suppresses the display of the named VP390 message ID. The *msgid* variable must be the numerical extension of the message ID (no more than three digits).

**Syntax** 

SUPPRESS *msgid*

#### **Example**

To suppress the printing of VP390 message EVO038:

**MODIFY VP390,SUPPRESS 38**  EVO595 Command entered: SUPPRESS 38 Added suppression of 38

## **About DOM Commands**

The DOM command allows you to control the delivery of MVS Delete Operator messages to the OVO server, which can be used to automatically acknowledge messages on the OVO browser when they are deleted from the MVS console. This command provides the same function as using the "DOM" parameter on the MVS SYSIN parameter card, but you do not need to restart the VP390 address space to have it take effect. This command is only valid when a MVS subtask is defined in the VP390 job. The information in a DOM is conveyed to the OVO server in an EVO211 message to allow message correlation. The EVO211 message ID does not need to be listed in the mainframe message filter table.

#### **Syntax**

DOM switch

#### **Parameters**

ON Allow the MVS DOMs to be passed to the OVO server.

OFF Suppress the delivery of DOMs to the OVO server.

#### **Examples**

```
MODIFY VP390,DOM ON 
       Command entered: DOM ON
EVO214 DOM flag updated
```
**MODIFY VP390,DOM OFF**  EVO595 Command entered: DOM OFF EVO214 DOM flag updated

## **About PERF Commands**

The PERF commands enable you to dynamically change the performance data gathering interval or update the RMF cycle time. The PERF command is only relevant when the PERF subtask is initialized (for reporting interval updates and RMF cycle updates) and/or the OSINFO subtask is initialized (for RMF cycle updates). Using the PERF command will only affect the currently running VP390 job; you must edit the initialization SYSIN cards MFCYCLE or PERF to retain the new values when the VP390 job is recycled. (See the Installation guide for syntax of the RMFCYCLE and PERF cards.) When updating INTERVAL, the new interval will take effect after the current interval time has elapsed.

## **PERF**

Change the performance collection interval or the RMF cycle time. (This command only affects statistic gathering by VP390. It does not make any modifications to RMF.)

#### **Syntax**

PERF INTERVAL=*min*

PERF CYCLE=*msec*

where:

*min* number of minutes to wait before sending an RMF statistics report

*msec* number of milliseconds in an RMF CYCLE

#### **Example**

To change the PERF subtask to send a system statistics report every 12 minutes:

**MODIFY VP390,PERF INTERVAL=12**  EVO595 Command entered: PERF INTERVAL=12 EVO215 PERF parameter updated

## **About SMFBUFFER Commands**

The SMFBUFFER command is used to control the size of the memory buffer that is used when collecting system statistics from RMF. This buffer is used if you have defined the OSINFO or PERF subtasks. Use the SMFBUFFER command if you receive the message EVO131 with a return code of –104, indicating that SMF was unable to send all of the requested information because the buffer was too small. To use the new size every time the VP390 job is started, add a SMFBUFFER parameter card to the VP390 job's SYSIN cards (see the *OV OS/390 Installation Guide* for syntax of this parameter card).

### **SMFBUFFER**

Change the buffer size used by RMF interface.

**Syntax** 

SMFBUFFER *size*

where:

*size* the new SMF buffer size (in bytes)

### **Example**

To change the SMF buffer size to two million bytes:

#### **MODIFY VP390,SMFBUFFER 2000000**

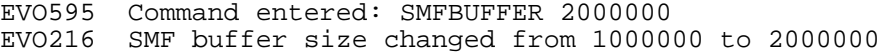
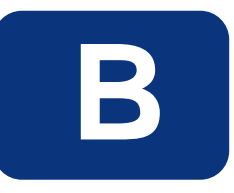

# **Appendix B VP390 Mainframe Messages**

This appendix describes all messages generated by the OV OS/390 task (VP390) running on the S/390 mainframe. All messages generated by the VP390 job begin with "EVO" followed by three digits.

## **Messages**

#### **EVO002** *type* **subtask initialized for** *feature*

#### **Message Variables**

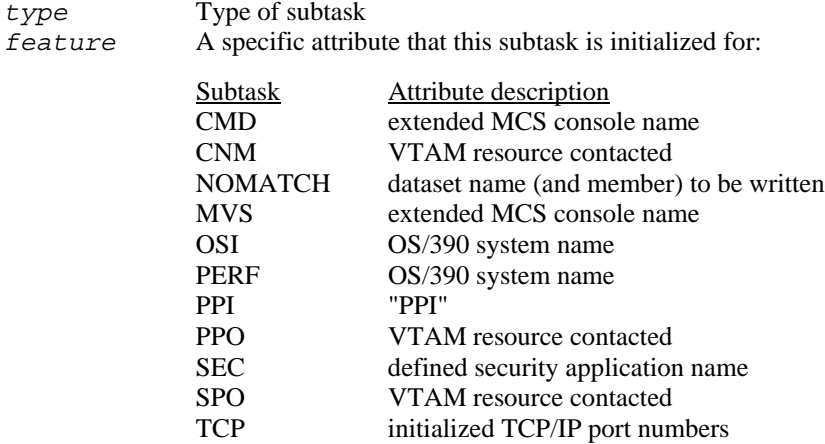

#### **Message Description**

The VP390 subtask is successfully initialized. This message will be issued for each of the defined subtasks of the VP390 main task.

#### **System Action**

Processing continues.

#### **User Action**

None.

#### **EVO008 Invalid input parameter card on line** *number*

#### **Message Variables**

*number* Line number of SYSIN

#### **Message Description**

VP390 read a line from SYSIN that it did not understand.

#### **System Action**

The invalid card is skipped. Processing continues with the next SYSIN card.

#### **User Action**

Correct the input card on the given line number of SYSIN. Valid values for task registration cards are listed in the *HP OpenView Operations OS/390 Management Installation Guide*. All other lines must begin with an asterisk (\*) to denote a comment line.

#### **EVO009 Duplicate** *subtask* **card on line** *number* **ignored**

#### **Message Variables**

*subtask* Type of subtask *number* Line number of SYSIN

#### **Message Description**

VP390 read a definition card from SYSIN for a subtask that has already been defined.

#### **System Action**

The invalid card is skipped. Processing continues with the next SYSIN card.

#### **User Action**

Correct or remove the input card on the given line number of SYSIN. For names of input parameter cards that may be defined multiple times, see the *HP OpenView Operations OS/390 Management Installation Guide*.

#### **EVO010 Maximum number of** *subtask* **cards reached; ignoring line**  *number*

#### **Message Variables**

*subtask* Type of subtask, or subtask *number* Line number of SYSIN

#### **Message Description**

VP390 has reached the maximum number of subtasks of the type named. The definition card on the named line is not processed. If  $subtask = subtask$ , VP390 has reached the maximum number of total subtasks that can be defined, and all SYSIN parameter cards from the current line number forward are ignored.

#### **System Action**

The parameter cards are skipped and processing continues.

#### **User Action**

Decrease the number of SYSIN parameter cards of the type named.

#### **EVO018 VTAM ACB generation for** *subtask acb* **failed, RC =** *rcnumber*

#### **Message Variables**

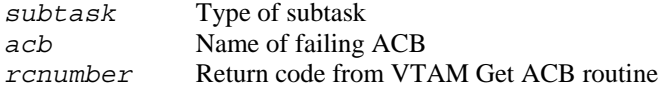

#### **Message Description**

An attempt by an initializing subtask to get a VTAM ACB failed.

#### **System Action**

The VP390 subtask terminates with a condition code 8.

#### **User Action**

Verify that the ACB is available. Use the INIT command to restart the subtask.

**EVO019 VTAM** *subtask* **open for** *acb* **failed, RC =** *rcnumber***, error =**  *enumber*

#### **Message Variables**

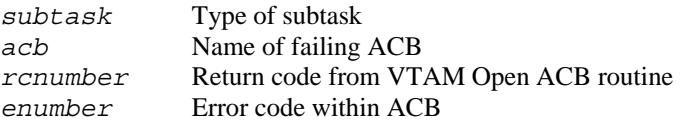

#### **Message Description**

An attempt by an initializing subtask to open a VTAM ACB failed.

#### **System Action**

The VP390 subtask terminates with a condition code 8.

#### **User Action**

Verify that the ACB *acb* is correctly defined and not already in use. For descriptions of the return code and error code, see the IBM manual *VTAM Programming*. If *enumber* = 88, verify that *acb* is not in use by another job. If *enumber* = 36, verify that *acb* does not have a password requirement or other RACF restriction. If *enumber* = 90, verify that the VTAMLST APPL entry for *acb* is coded correctly and the APPL is active.

#### **EVO020** *subtask* **is currently in use**

## **Message Variables**

*subtask* Type of subtask

#### **Message Description**

This message follows immediately after the EVO019 message if an exclusive subtask ACB is already in use by another program.

#### **System Action**

The VP390 subtask terminates with a condition code 8.

#### **User Action**

Verify that the ACB is not taken by another program on the mainframe, such as NetView/390 or SOLVE:NETMASTER.

#### **EVO021 Unsolicited** *msgtype* **data is unavailable**

#### **Message Variables**

*msgtype* Type of message

#### **Message Description**

This message follows the EVO019 message to alert you that VP390 is not able to receive unsolicited data because it was unable to access an ACB.

#### **System Action**

The VP390 subtask terminates with a condition code 8.

#### **User Action**  None.

**EVO026 Unexpected** *subtask* **return code, RC =** *rcnumber*

#### **Message Variables**

*subtask* Type of subtask *rcnumber* Return code from Receive routine

#### **Message Description**

The subtask Receive routine received an unexpected return code while attempting to receive messages.

**System Action**  The VP390 subtask terminates with a condition code 9.

#### **User Action**

Check the mainframe job output log for additional messages. Use the INIT command to restart the subtask.

#### **EVO033 VP390 COMMAND =** *command*

**Message Variables**  *command* **Command text** 

## **Message Description**

The command text issued through VP390 is logged to SYSLOG.

#### **System Action**

Processing continues.

### **User Action**

None.

#### **EVO034 Initialization of SPO** *name* **failed in** *reqtype* **processing, RC1 =** *addr* **RC2 =** *size*

#### **Message Variables**

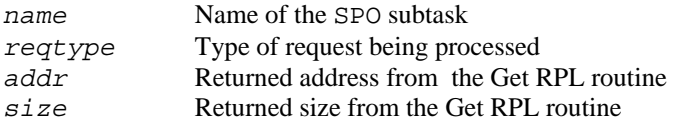

#### **Message Description**

The SPO subtask failed calling the VTAM RPL routine.

#### **System Action**

The VP390 SPO subtask terminates with a condition code 13.

#### **User Action**

Use the INIT command to recover subtask.

#### **EVO035 SPO Warning: Failure retrieving command responses**

**Message Variables**  None.

#### **Message Description**

The VP390 Secondary Program Operator interface subtask encountered a failure while attempting to retrieve the command responses from an issued VTAM command. Not all responses were retrieved.

#### **System Action**

Processing continues.

#### **User Action**

Re-issue the VTAM command. If the proper responses are still not returned, contact Hewlett-Packard support.

#### **EVO038** *subtask* **command support unavailable**

#### **Message Variables**

*subtask* name of unavailable subtask

#### **Message Description**

The mainframe task is not able to process a command because the necessary subtask is not running.

#### **System Action**

The command is discarded.

#### **User Action**

Use the SHOW TASK console command (see Appendix A) to check the status of the VP390 subtasks. If *subtask* is in the list of subtasks but does not have an "UP" status, use the INIT command to restart the subtask. If *subtask* is not in the list of subtasks, then add it to the SYSIN deck and restart the VP390 job.

#### **EVO091 PPI initialization failed, step =** *stepnum* **RC =** *rcnumber*

#### **Message Variables**

*stepnum* Step of initialization that failed:

- 1 NetView SSI is not running
- 2 Attempt to get ASCB value failed
- 3 Attempt to register receiver failed

*rcnumber* Return code from call to CNMNETV

#### **Message Description**

An attempt by the PPI subtask to access the CNMNETV module failed.

#### **System Action**

The VP390 PPI subtask terminates with a condition code 6.

#### **User Action**

If *stepnum* = 1, check the status of the SSI address space. If *stepnum* = 2, use the NetView DISPLAY PPI modiFy command to verify that the NewView program-to-program interface is active. If *stepnum* = 3, verify that no other application is attached to the NetView/390 or SOLVE:NETMASTER PPI.

**EVO095 VP390 PPI buffer size error, RC =** *rcnumber*

## **Message Variable**

*rcnumber* Return code from PPI call

#### **Message Description**

A Receive request for the PPI failed because of the buffer size.

#### **System Action**

The VP390 PPI subtask terminates with a condition code 31.

#### **User Action**

Use the INIT command to restart the subtask.

#### **EVO096 VP390 PPI interface failed, ID =** *requestid***, RC =** *rcnumber*

#### **Message Variables**

*requestid* ID of task request *rcnumber* Return code from PPI call

#### **Message Description**

A Receive request for the PPI failed.

#### **System Action**

The VP390 PPI subtask terminates with a condition code 11.

#### **User Action**

For explanations of return codes, see the *TME 10 NetView for OS/390 Application Programmer's Guide*.

#### **EVO119** *count* **messages queued on** *subtask***. Command rejected:** *cmd*

#### **Message Variables**

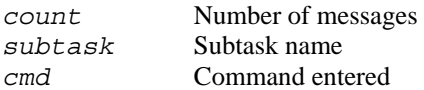

#### **Message Description**

Subtask *y* does not process the command issued from the workstation because there is a backlog of *x* messages waiting to be sent to the workstation.

#### **System Action**

The command  $\zeta$  is discarded. Processing continues on the remaining messages in the subtask queue.

#### **User Action**

Wait until the existing backlog of messages is processed, then re-issue the command. Use the mainframe command SHOW TASK to view the number of messages in the Output Queue of the subtask.

**EVO121** *type* **console** *name* **could not obtain a migration ID** 

#### **Message Variables**

*type* Subtask type ("MVS" or "CMD") *name* Name of console to be defined

#### **Message Description**

The console being defined requested a one-byte migration ID, but the console initialization routine was unable to provide one.

#### **System Action**  Initialization of the console continues.

**User Action**  None.

#### **EVO122** *type* **console** *name* **initialization failed, RC =** *rcnumber*

#### **Message Variables**

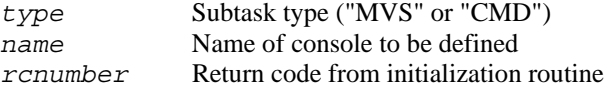

#### **Message Description**

The initialization of the console failed.

#### **System Action**

The VP390 subtask terminates with a condition code 8.

#### **User Action**

Verify that all the parameters on the *type* SYSIN card conform to the syntax rules. If *rcnumber* = 4, then a console *name* is already running. If you are running multiple OV OS/390 agents on mainframes of LPARS in a sysplex, then one mainframe image may be able to see another's consoles. Use a unique name for each agent's MVS and CMD cards in its SYSIN deck. If  $r$ *cnumber* = 12, the VP390 task does not have the necessary READ access to the OPERCMDS resource name MVS.MCSOPER.*name*. Enter the RACF command to allow this READ access for the user ID under which the VP390 job is running.

#### **EVO126 Unable to open MSGCATLG file**

**Message Variables**  None.

#### **Message Description**

The VP390 main task could not find or open the messages file, which is identified by the MSGCATLG DD card in the VP390 startup JCL.

#### **System Action**

The VP390 task terminates.

#### **User Action**

Verify that the MSGCATLG DD card is defined in the VP390 started task JCL and points to a readable message file. Restart the VP390 job.

#### **EVO127 Too many messages in MSGCATLG message file**

#### **Message Variables**  None.

#### **Message Description**

The VP390 messages file, identified by the MSGCATLG DD card in the VP390 startup JCL, contained more lines than expected for a valid messages file.

## **System Action**

The VP390 task terminates.

#### **User Action**

Verify that the MSGCATLG file does not contain extra non-blank lines which could be misinterpreted for message lines. Comment lines beginning with an asterisk and blank lines in the file are ignored. Restart the VP390 job.

#### **EVO128 Unable to find message ID** *msg* **in MSGCATLG file**

#### **Message Variables**

msg Message ID to be written

#### **Message Description**

VP390 attempted to issue a message with the message ID *msg* but could not find this message ID in the MSGCATLG file.

#### **System Action**

Processing continues.

#### **User Action**

Verify that the file identified by the MSGCATLG DD card in the VP390 startup JCL contains message text for the ID *msg*. In the MSGCATLG file, message IDs must start in the first column of each line. Restart the VP390 job to re-read the messages file.

#### **EVO130 Unrecognized command option:** *code*

#### **Message Variables**

*code* Option number

#### **Message Description**

The vp390hostcmd utility on the OVO server sent a type 46 command with an option code that the mainframe OSINFO subtask did not recognize.

#### **System Action**

Processing continues.

#### **User Action**

See Chapter 4 for valid options for OSINFO system information. See the man page for correct syntax of the vp390hostcmd utility.

#### **EVO131 Query failed, error code =** *code*

#### **Message Variables**

*code* Error code

#### **Message Description**

The vp390hostcmd utility on the OVO server sent a type 46 command requesting information that could not be supplied by the OSINFO subtask on the mainframe.

#### **System Action**

Processing continues.

#### **User Action**

The *code* can have different meanings depending on the type 46 option that was requested. Identify what command request is being issued and contact Hewlett-Packard support.

#### **EVO132 Query returned no lines**

#### **Message Variables**

None.

#### **Message Description**

The vp390hostcmd utility on the OVO server sent a type 46 command that returned no output. This can be caused by improper syntax on the 46 command, or by specifying a nonexistent task name or DASD volume name.

#### **System Action**

Processing continues.

#### **User Action**

Check the syntax and parameters of the vp390hostcmd which was sent to the mainframe.

#### **EVO133 Unable to collect** *qname* **queue data: error accessing** *source***, rc=***code*

#### **Message Variables**

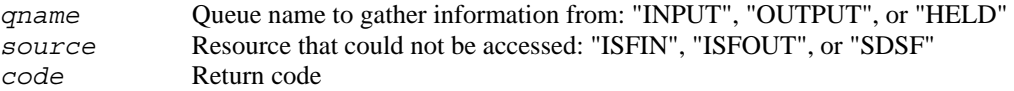

#### **Message Description**

The vp390hostcmd utility on the OVO server sent a type 46 command requesting information from one of the JES2 queues that could not be supplied.

#### **System Action**

Processing continues.

#### **User Action**

If source is "ISFIN" or "ISFOUT", verify that the ISFIN and ISFOUT DD cards are correctly defined in the VP390 startup JCL. The code can have different meanings depending on the type 46 option that was requested. Identify what command request is being issued, and contact Hewlett-Packard support.

#### **EVO150 TCP/IP communications:** *function* **for workstation** *component* **agent failed with errno** *value*

#### **Message Variables**

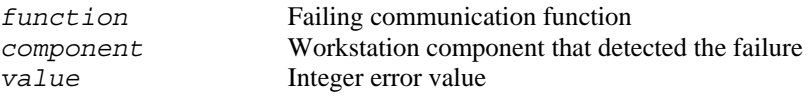

#### **Message Description**

A TCP/IP communications error occurred. The error could have occurred while TCP/IP communication was being established or while a message was sent or received by the mainframe or specified agent.

#### **System Action**

The VP390 TCP subtask terminates with a condition code 1.

#### **User Action**

Verify the availability of TCP/IP communications between the OVO server and the mainframe. Verify that the port numbers specified on the TCP SYSIN initialization card are available for the VP390 job. Verify the mainframe TCPIP job's TCPIP.DATA file is specified on the SYSTCPD DD card in the VP390 startup JCL. Use the INIT command to recover the TCP subtask, or recycle the VP390 job if the startup JCL needs modification.

#### **EVO151 VP390 failure in communication to TCP/IP**

**Message Variables**  None.

**Message Description**  VP390 received an error while attempting to receive data from a TCP/IP socket or ECB.

**System Action**  The TCP/IP subtask terminates.

#### **User Action**

Use the INIT command to recover the TCP subtask.

#### **EVO152 Default TCP/IP** *function* **failed**

#### **Message Variables**

*function* Failing communication function

#### **Message Description**

The setup of a default TCP/IP environment failed when performing *function* .

#### **System Action**

Processing continues, but initialization of subsequent TCP subtasks may fail.

#### **User Action**

Verify the mainframe TCPIP job's TCPIP.DATA file is specified on the SYSTCPD DD card in the VP390 startup JCL. Recycle the VP390 job if the startup JCL needs modification.

#### **EVO153 Message length exceeds send buffer allocation**

**Message Variables**  None.

#### **Message Description**

The TCP subtask could not send out a block of data because it was longer than the standard VP390 data buffer could hold.

#### **System Action**

The message is discarded. Processing continues.

#### **User Action**

Note the system message and alert activity at the time this message was issued, and contact Hewlett-Packard support.

#### **EVO154** *server* **Server connection lost on port** *number*

#### **Message Variables**

*server* **OV OS/390** server process on the OVO server *number* Port number

#### **Message Description**

The mainframe agent lost its connection to the OVO server.

#### **System Action**

The port number is reset to allow re-connections. If message buffering is active, mainframe messages will be written to the buffer file until the connection to the OVO server is reestablished..

#### **User Action**

Use the vp390sv command on the OVO server to start or verify that the OV OS/390 processes are running.

#### **EVO155** *server* **Server connection established on port** *number*

## **Message Variables**

*server* **OV OS/390** server process on the OVO server *number* Port number

#### **Message Description**

The mainframe agent has made a connection to the *server* process on the OVO server.

#### **System Action**

Processing continues.

**User Action**  None.

#### **EVO156 Invalid connection attempt from different servers**

**Message Variables**  None.

#### **Message Description**

Two OVO servers attempted to connect to the agent's TCP/IP ports, with one server taking the Message port and the other taking the Command port. The OV OS/390 design requires that both ports communicate with server processes on the same OVO server.

#### **System Action**

The TCP subtask terminates both TCP connections and resets. If the server conflict continues for more than the number of restarts allowed for the TCP subtask, then the TCP subtask will shut down completely, requiring a manual restart using the INIT console command, or restarting the mainframe job.

#### **User Action**

The mainframe task's SYSPRINT will give a detailed message identifying the source of the two server connection attempts. Terminate the vp390sv processes on one of the servers. If multiple OVO servers are desired to connect to the same mainframe agent, then add another TCP subtask card to the SYSIN deck with different port numbers, and refer to that new set of port numbers in the EVOMF\_HCI\_AGENT\_PORT and EVOMF\_CMDS\_AGENT\_PORT fields in the mainframe node configuration file on the OVO server.

#### **EVO160 Console command return code =** *rcnumber*

#### **Message Variables**

*rcnumber* Return code from command Send subroutine

#### **Message Description**

An MVS command request completed with a non-zero return code.

#### **System Action**

Processing continues.

#### **User Action**

If expected command response is not received, record the return code and contact Hewlett-Packard support.

#### **EVO162 No valid DD names for message logging subtask**

#### **Message Variables**  None.

#### **Message Description**

No valid log file DD names were specified for the NOMATCH subtask.

#### **System Action**

The NOMATCH subtask is terminated.

#### **User Action**

Add appropriate DD names to the NOMATCH line in SYSIN, and verify that the DD names are defined in the VP390 startup JCL. Recycle the VP390 job.

#### **EVO163 Unable to open message logging file** *ddname*

#### **Message Variables**

*ddname* DD name of the file

#### **Message Description**

The NOMATCH subtask was unable to open the logging dataset *ddname* named on the SYSIN initialization card for the subtask.

#### **System Action**

The NOMATCH subtask attempts to open the next dataset in the list.

Verify that the DD name given on the SYSIN card has a matching DD card in the VP390 startup JCL. Verify that the dataset named for that DD name is defined with the DCB values stated in the *OV OS/390 Installation Guide*.

#### **EVO164 Message logging is closing** *dataset*

#### **Message Variables**

*dataset* Log dataset name. If the log is a PDS member, the member name will be appended to the dataset name in parentheses.

#### **Message Description**

The NOMATCH subtask is closing the logging dataset *dataset*, either because of subtask termination of because an attempt to write to the dataset failed (usually because the dataset has been filled.)

#### **System Action**

If the dataset closing was due to a write failure, the NOMATCH subtask attempts to open the next dataset in its list of defined DDs.

#### **User Action**

None.

#### **EVO165 Message logging is wrapping to the first file**

**Message Variables**  None.

#### **Message Description**

The NOMATCH subtask has reached the end of its list of valid logfile DD names.

#### **System Action**

The NOMATCH subtask wraps back to re-open the first DD in its list. The existing data in that logfile will be purged and overwritten.

#### **User Action**

None.

#### **EVO170 Unable to open message buffering file** *ddname*

#### **Message Variables**

*ddname* DD name of the file

#### **Message Description**

The message buffering facility was unable to open the dataset *ddname* for buffering messages while the TCP/IP connection to the OVO server is down.

#### **System Action**

No message buffering will occur while the TCP/IP connection is down.

Verify that the DD name on the TCP SYSIN card for message buffering has a matching DD card in the VP390 startup JCL. Verify that the dataset named for that DD name is defined with the DCB values stated in the *OV OS/390 Installation Guide*. Recycle the VP390 job if any changes are made to the SYSIN cards or the startup JCL.

#### **EVO205 MVS console** *name* **reached memory limit. Data lost**

#### **Message Variables**

*name* NetView/390 console name

#### **Message Description**

The extended console defined for VP390 filled all available cells in the data space. The incoming message is not queued.

#### **System Action**

Processing continues.

#### **User Action**

Check the status of the extended console with **DISPLAY CONSOLES, CN=***name* command. If messages do not resume queuing to the extended console, recycle VP390, making sure the console shuts down without any problems. You may need to define a new console with a larger message data space.

#### **EVO206 MVS console** *name* **reached queue limit. Data lost**

#### **Message Variables**

*name* Console name

#### **Message Description**

The extended console defined for VP390 reached maximum queue depth.

#### **System Action**

The incoming message is not queued. Processing continues.

#### **User Action**

Check the status of the extended console with the command

**DISPLAY CONSOLES,CN=***name* . If messages do not resume queuing to the extended console, stop the VP390 job, making sure the console shuts down without any problems. Use the QL parameter of the MVS SYSIN initialization card to increase the queue size of the console. See the definition of the MVS parameter card in the *OV OS/390 Installation Guide*.

#### **EVO207 MVS console** *name* **stopped by internal error**

#### **Message Variables**

*name* Console name

#### **Message Description**

The extended console defined for VP390 received an error while processing its message queues.

#### **System Action**

VP390 deactivates the console and stops the MVS subtask.

Use the INIT command to recycle the MVS subtask, then check the extended console status with the **DISPLAY CONSOLES,CN=***name* command.

#### **EVO208 MVS console** *name* **reached alert percentage**

#### **Message Variables**

*name* VP390 console name

#### **Message Description**

The number of messages queued to the extended console reached a pre-specified alert percentage of the maximum queue depth.

#### **System Action**

Processing continues.

#### **User Action**

Verify that desired MVS messages are being sent to the OVO server. Check the status of the extended console with the **DISPLAY CONSOLES,CN=***name* command. If the queue shortage is not relieved shortly, stop the VP390 job, making sure the console shuts down without any problems. Use the QL parameter on the MVS SYSIN card to increase the queue size of the console. See the definition of the MVS parameter card in the *OV OS/390 Installation Guide*.

#### **EVO209 MVS console** *name* **suspended by request**

#### **Message Variables**

*name* VP390 console name

#### **Message Description**

A condition developed in the extended console defined for VP390 that caused the operating system to request console deactivation.

#### **System Action**

VP390 deactivates the console and stops the MVS subtask.

#### **User Action**

Use the INIT command to recycle the MVS subtask, then check the condition of the console with the **DISPLAY CONSOLES,CN=***name* command.

#### **EVO210 MVS console** *name* **alert ECB posted for unknown reason**

#### **Message Variables**

*name* VP390 console name

#### **Message Description**

The extended console defined for VP390 is posted with an alert indicating a problem, but no error flags are set in the console status area.

#### **System Action**

Processing continues.

Check the condition of the console with the **DISPLAY CONSOLES**, CN=*name* command.

**EVO211 DOM** *source key*

#### **Message Variables**

*source* Message deletion type, either "MSGKEY" or "TOKEN" *key* Identifying number of the original message

#### **Message Description**

The operating system has issued a Delete Operator Message notification that a previous message (identified by a MSGKEY) or group of messages (identified by a MSGTOKEN) has been deleted from the console.

#### **System Action**

Processing continues.

#### **User Action**

If DOM processing is active in VP390 (activated by the "DOM" option on the MVS parameter card in SYSIN), then this message will be sent to the OVO server. It can be used for automatically acknowledging an existing message on the OVO browser. See "Using DOM Information" in Chapter 4 for more information.

#### **EVO214 DOM flag updated**

## **Message Variables**

None.

#### **Message Description**

In response to a MODIFY command, VP390 has changed its processing of operating system DOM messages. See "About DOM Commands" in Appendix A.

#### **System Action**

Processing continues.

**User Action**  None.

#### **EVO215 PERF parameter updated**

#### **Message Variables**

None.

#### **Message Description**

In response to a MODIFY command, VP390 has updated its timing intervals for performance data gathering. See "About PERF Commands" in Appendix A.

#### **System Action**

Processing continues.

None.

#### **EVO216 SMF buffer size changed from** *old* **to** *new*

#### **Message Variables**

*old* Previous buffer size *new* Updated buffer size

#### **Message Description**

In response to a MODIFY command, VP390 has updated the size of the memory buffer used to hold system performance data sent from SMF. See "About SMFBUFFER Commands" in Appendix A.

#### **System Action**

Processing continues.

**User Action**  None.

#### **EVO302** *name***: VP390 PPI TASK INITIALIZED**

#### **Message Variables**

*name* **Name of NetView/390 PPI subtask** 

#### **Message Description**

The program-to-program interface subtask for VP390 is successfully initialized in the NetView/390 address space.

#### **System Action**  Processing continues.

#### **User Action**

None.

#### **EVO303** *name***: VP390 PPI TASK TERMINATED**

#### **Message Variables**

*name* Name of NetView/390 PPI subtask

#### **Message Description**

The program-to-program interface task for VP390 is terminated in the NetView/390 address space.

#### **System Action**

Processing continues, but VP390 no longer receives unsolicited VTAM messages and alerts from NetView/390.

Restart NetView/390 if it is terminated. If only the PPI subtask is terminated, restart the subtask from a NetView/390 operator session with the **START TASK=***name* command.

#### **EVO304** *name***: DSIFRE FAILED FOR USER STORAGE**

#### **Message Variables**

*name* Name of NetView/390 PPI subtask

#### **Message Description**

The VP390 PPI subtask received an error return code from the NetView/390 macro DSIFRE while attempting to free the 4K work area of memory during subtask shutdown.

#### **System Action**

Subtask shutdown processing continues.

#### **User Action**

Notify the system programmer that a potential memory leak exists in the currently running NetView/390.

#### **EVO305** *name***: DSIFRE FAILED FOR QUEUED STORAGE**

#### **Message Variables**

*name* Name of NetView/390 PPI subtask

#### **Message Description**

The VP390 PPI subtask received an error return code from NetView/390 macro DSIFRE while attempting to free all remaining subtask memory during subtask shutdown.

#### **System Action**

Subtask shutdown processing continues.

#### **User Action**

Notify the system programmer that a potential memory leak exists in the currently running NetView/390.

#### **EVO306** *name***: DSIFRE FAILED FOR MQS BUFFER**

#### **Message Variables**

*name* **Name of NetView**/390 PPI subtask

#### **Message Description**

The VP390 PPI subtask received an error return code from NetView/390 macro DSIFRE while attempting to free the memory allocated for the private message queue.

#### **System Action**

Processing continues.

Notify the system programmer that a potential memory leak exists in the currently running NetView/390.

#### **EVO307** *name***: DSIGET FAILED FOR USER STORAGE**

#### **Message Variables**

*name* Name of NetView/390 PPI subtask

#### **Message Description**

The VP390 PPI subtask failed to get a 4K block of memory for use during processing.

#### **System Action**

Task termination flag is set.

#### **User Action**

Notify the system programmer that a potential memory shortage exists in the currently running NetView/390. The region size of the NetView/390 address space may need to be increased.

#### **EVO308** *name***: ENQ ERROR**

#### **Message Variables**

*name* Name of NetView/390 PPI subtask

#### **Message Description**

An ENQ on the NetView/390 TVB chain failed.

#### **System Action**

If not already in termination processing, the task termination flag is set.

#### **User Action**

Notify the system programmer. Restart the subtask.

#### **EVO309** *name***: DEQ ERROR**

#### **Message Variables**

*name* Name of NetView/390 PPI subtask

#### **Message Description**

A DEQ on the NetView/390 TVB chain failed.

#### **System Action**

If not already in termination processing, the task termination flag is set.

#### **User Action**

Notify the system programmer. Restart the subtask.

#### **EVO310** *name***: TASK ALREADY EXISTS**

#### **Message Variables**

*name* **Name of NetView/390 PPI subtask** 

#### **Message Description**

The VP390 PPI subtask attempted to add itself to the NetView/390 TVB chain, but found another task with the same name already on the chain.

**System Action**  The task termination flag is set.

#### **User Action**

Verify that another instance of the subtask is not already running under this NetView/390. Restart the subtask.

#### **EVO311** *name***: LOAD OF CNMNETV COMPLETE**

#### **Message Variables**  *name* Name of NetView/390 PPI subtask

#### **Message Description**

The loading of the CNMNETV module into virtual storage completed successfully.

#### **System Action**

Processing continues.

#### **User Action**  None.

#### **EVO312** *name***: UNABLE TO LOAD CNMNETV**

#### **Message Variables**

*name* Name of NetView/390 PPI subtask

#### **Message Description**

The loading of the CNMNETV module into virtual storage failed.

#### **System Action**

The subtask terminates.

#### **User Action**

Verify that load module CNMNETV exists in a NetView/390 STEPLIB dataset. Restart the subtask.

#### **EVO313** *name***: NetView/390 INTERFACE FAILURE, RC =** *rcnumber*

#### **Message Variables**

*name* **Name of NetView/390 PPI subtask** *rcnumber* Hexadecimal return code from CNMNETV call

#### **Message Description**

A call to the CNMNETV interface routine failed.

**System Action**  The message is discarded.

#### **User Action**

For explanations of return codes, see the *TME 10 NetView for OS/390 Application Programmer's Guide*.

#### **EVO314** *name***: NetView/390 COMMAND RECEIVED**

#### **Message Variables**

*name* Name of NetView/390 PPI subtask

#### **Message Description**

A message was successfully received from the PPI interface routine. This message is used for debugging purposes only. It is not displayed unless the subtask is reassembled with the CMDREC lines uncommented.

#### **System Action**

Processing continues.

**User Action**  None.

#### **EVO315** *autotask* **COMMAND EXECUTION FAILED**

#### **Message Variables**

*autotask* Name of NetView/390 autotask that executes the command

#### **Message Description**

A failure occurred in a command that was to be executed under NetView/390 on behalf of VP390.

#### **System Action**

The command is discarded.

Verify that the autotask defined under NetView/390 during VP390 installation is active. Verify that the NTICMD and NTIMVS command lists are present in a NetView/390 DSICLD dataset. Verify that the name in the EVOCMD\_OPERATOR field on the OVO server (which was filled in when adding the mainframe node to OVO) matches the autotask name defined under NetView/390.

#### **EVO595 Command entered:** *cmdtxt*

#### **Message Variables**

*cmdtxt* Text of command entered

#### **Message Description**

VP390 received a command from a console.

#### **System Action**

Processing continues with the execution of the command.

**User Action**  None.

#### **EVO600 TNUM TASKNAME STATUS RESTARTS/LIMIT SPECIFIC**

#### **Message Variables**  None.

#### **Message Description**

This message is the header of a table which is generated in response to a SHOW TASK console command. Additional EVO600 messages will follow with data for each subtask.

**System Action**  Processing continues.

**User Action**  None.

#### **EVO603 TNUM TASKNAME ADDRESS HEADER TCB**

**Message Variables**  None.

#### **Message Description**

This message is the header of a table which is generated in response to a SHOW ADDR console command. Additional EVO603 messages will follow with data for each subtask.

#### **System Action**

Processing continues.

None.

#### **EVO605 TNUM TASKNAME INPUTQ OUTPUTQ INFLOW OUTFLOW MC**

**Message Variables**  None.

#### **Message Description**

This message is the header of a table which is generated in response to a SHOW FLOW console command. Additional EVO605 messages will follow with data for each subtask.

#### **System Action**

Processing continues.

#### **User Action**

None.

#### **EVO608 TASKNAME DATE TIME**

## **Message Variables**

None.

#### **Message Description**

This message is the header of a table which is generated in response to a SHOW VERSION console command. Additional EVO608 messages will follow with data for each subtask.

## **System Action**

Processing continues.

#### **User Action**  None.

#### **EVO609** *type* **filters:**

#### **Message Variables**

*type* Filter type, either "Message" or "Alert".

#### **Message Description**

This message is the start of a list of filter table entries which is generated in response to a SHOW FILTER console command. Additional EVO609 messages will follow with lists of filter table entries. Message IDs (include entries) will be listed four per line after the EVO609. CNM alerts (exclude entries) will be listed with the offset followed by the hexadecimal data.

**System Action**  Processing continues.

#### **User Action**  None.

#### **EVO610** *type* **filter** *data action*

#### **Message Variables**

*type* Filter type, either "Message" or "Alert" *data* User-entered data *action* Command action, either "added" or "deleted"

#### **Message Description**

Verification message to indicate that the message of filter table action from a VP390 MODIFY command has completed successfully.

#### **System Action**

Processing continues.

## **User Action**

None.

#### **EVO611** *type* **filter** *data* **not found**

#### **Message Variables**

*type* Filter type, either "Message", "Alert", "JOBNAME", or "JOBID" *data* User-entered data

#### **Message Description**

A VP390 MODIFY command could not find the data entry when attempting to delete it from the message or alert table.

#### **System Action**  Processing continues.

**User Action**  Use the SHOW FILTER command to view the contents of the filter tables.

## **EVO612 No** *type* **filters defined**

**Message Variables**  *type* Filter type, either "message" or "alert"

#### **Message Description**

A VP390 MODIFY command could not find any filters of the type *type* to display.

#### **System Action**  Processing continues.

**User Action**  None.

#### **EVO613 All** *type* **filters deleted**

#### **Message Variables**

*type* Filter type: "message and alert"

#### **Message Description**

A FILTER DEL ALL command has successfully deleted all message and alert filter table entries..

#### **System Action**

Processing continues.

**User Action**  None.

#### **EVO614 No suppressed messages**

**Message Variables**  None.

#### **Message Description**

The VP390 message suppression table has no entries to display as a result of a SHOW SUPPRESS command.

#### **System Action**

Processing continues.

**User Action**  None.

#### **EVO615 Suppressed message IDs:**

#### **Message Variables**  None.

#### **Message Description**

This message is the header of a table which is generated in response to a SHOW SUPPRESS console command. Additional EVO615 messages will follow with a list of VP390 message IDs, eight per line, that should not be sent to the console.

#### **System Action**

Processing continues.

**User Action**  None.

#### **EVO616** *action* **suppression of** *msgid*

#### **Message Variables**

*action* Suppression action, either "Added" or "Removed" *msgid* VP390 message ID

#### **Message Description**

Verification message to indicate that the action to suppress or unsuppress a VP390 message ID from printing on the system console has completed successfully.

#### **System Action**

Processing continues.

#### **User Action**

None.

#### **EVO617 Message ID** *msgid* **not found in suppression table**

#### **Message Variables**

*msgid* VP390 message ID

#### **Message Description**

An attempt to UNSUPPRESS a message ID in the VP390 message suppression table failed. The message ID given was not found in the table.

## **System Action**

Processing continues.

#### **User Action**

Use the SHOW SUPPRESS command to see the list of message ID s currently in the table. Use only the 3-digit suffix of the message ID when issuing an UNSUPPRESS command.

#### **EVO690 VP390 STOP Command accepted**

**Message Variables**  None.

#### **Message Description**

The VP390 task has received a STOP command.

#### **System Action**

Processing continues with shutdown of any active subtasks, then ends the main task.

#### **User Action**

None.

#### **EVO695 VP390** *cmdtype* **command processed**

**Message Variables**  *cmdtype* Command type

#### **Message Description**

VP390 completed the initial processing of a console command. Additional messages may be sent, depending on whether additional work is being done by subtasks.

**System Action**  None.

**User Action**  None.

### **EVO701 Starting subtask #***idnum* **for** *info*

#### **Message Variables**

*idnum* **Numerical ID** for the newly started subtask *info* Information sent to the ATTACH macro

#### **Message Description**

VP390 attached a subtask with the information provided in *info*.

#### **System Action**

Processing continues with the ATTACH attempt.

#### **User Action**  None.

#### **EVO702 Buffer size =** *size***M, Queue depth =** *totalmsg***, Maximum =** *maxmsg*

#### **Message Variables**

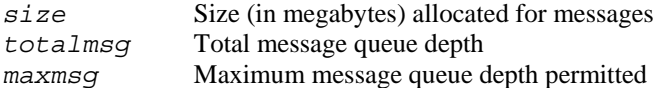

#### **Message Description**

A message queuing problem occurred for an MCS console defined for VP390. This message should be displayed only in the VP390 job log. Additional message(s) giving more detailed information about the problem may appear on the system console at the same time.

#### **System Action**

Processing continues. The MCS console may be terminated, depending on the severity of the queuing problem.

Monitor the VP390 job log for the next message and necessary action.

#### **EVO703 Console** *name* **is utilizing** *pct***% of message queue**

#### **Message Variables**

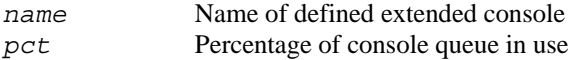

#### **Message Description**

This message is generated when the extended console for gathering MVS messages has a backlog of messages on its queue to be processed. *pct* tells what percentage of the console's queue is in use. This message is only generated when using the QLP option of the MVS SYSIN card.

#### **System Action**

Processing continues.

#### **User Action**

The extended console *name* may need to be re-defined with a larger queue size. See the QL and QLP options of the MVS parameter card in the *OV OS/390 Installation Guide*.

#### **EVO704 Console** *name* **queue backlog has been relieved**

#### **Message Variables**

*name* **Name** of defined extended console

#### **Message Description**

This message is generated after an EVO703 message is issued to announce that the console message queue shortage has been relieved. This message is only generated when using the QLP option of the MVS SYSIN card.

#### **System Action**

Processing continues.

#### **User Action**

The extended console *name* may need to be re-defined with a larger queue size. See the QL and QLP options of the MVS parameter card in the *OV OS/390 Installation Guide*. This message can be used for automatically acknowledging an existing EVO703 message on the OVO browser.

#### **EVO778 RMF data not available, rc=***code*

#### **Message Variables**

*code* Return code

#### **Message Description**

VP390 encountered an error when attempting to collect system data from the mainframe Resource Measurement Facility (RMF) for a vp390hostcmd type 46 option 02 call.

#### **System Action**

The OSINFO subtask will send and EVO131 error message response to the vp390hostcmd explaining that the command had failed to complete.

#### **User Action**

Find the meaning of the return code *code* in Chapter 1 of the IBM *Resource Measurement Facility Programmer's Guide* under the section of "Return Codes" for the ERBSMFI command.

#### **EVO901 Stopping subtask #***number***:** *name*

#### **Message Variables**

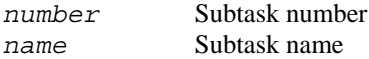

#### **Message Description**

This message is issued in response to a STOP command. One message is issued for each VP390 subtask.

#### **System Action**  A termination command is sent to each of the existing subtasks.

**User Action** 

None.

#### **EVO902** *name* **subtask terminated, RC =** *rcnumber*

#### **Message Variables**

*name* Name of subtask *rcnumber* Return code from termination call

#### **Message Description**

The named subtask is terminated.

#### **System Action**

Any queues or memory allocated for the subtask are freed.

#### **User Action**  None.

**EVO903** *name type* **queue freed, RC =** *rcnumber*

#### **Message Variables**

*name* **Name** of subtask *type* **Queue type, either "Input" or "Output"** *rcnumber* Return code from Free call

#### **Message Description**

An allocated message queue for subtask *name* has been cleared during subtask termination.

#### **System Action**  Processing continues.

**User Action**  None.

#### **EVO904 All VP390 subtasks completed**

**Message Variables**  None.

**Message Description**  VP390 completed the shutdown of all subtasks.

#### **System Action**  Processing continues.

**User Action**  None.

#### **EVO905 Restart #***num* **of subtask** *tsk* **will be attempted in** *sec* **seconds**

#### **Message Variables**

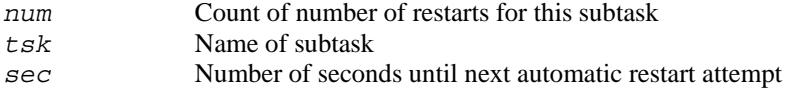

#### **Message Description**

The subtask *tsk* has been terminated, but will be automatically restarted in *sec* seconds.

#### **System Action**

Processing continues.

#### **User Action**

None.

**EVO906 No auto restart for** *name* **- Use INIT command to restart** 

#### **Message Variables**

*name* **Name** of subtask

#### **Message Description**

The subtask name has terminated and will not restart, either because it has exceeded the number of automatic restarts allowed, or it has been forced down by a KILL command.

#### **System Action**

Processing continues.

#### **User Action**

Use the console INIT command to restart the subtask. See Appendix A for the syntax of the INIT command. Use the console command SHOW TASK to see how many restarts are allowed for each subtask. To change the number of automatic restarts that a subtask is allowed, add a RESTART card to the SYSIN initialization deck just prior to the name subtask parameter card. See the "RESTART Parameter Card" in the *OV OS/390 Installation Guide* for the syntax of the RESTART card.

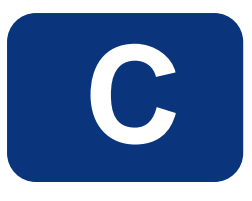

# **Appendix C Resource Monitoring Classes**

These are the data source classes for OV OS/390 performance and DASD data collection. Use these lists as a reference to identify what metrics are collected.

# **RMF Performance Data Class**

CLASS OS390\_HOSTNAME=10040 LABEL "HOSTNAME RMF Stats" INDEX BY DAY MAX INDEXES 62 ROLL BY MONTH;

TRICS VP390\_HOSTNAME=101 LABEL "Mainframe Hostname" TYPE TEXT LENGTH 256;

CPU\_UTIL = 102 LABEL "Interval CPU Util" PRECISION 0;

PAGING\_RATE = 103 LABEL "Interval Paging Rate" PRECISION 0;

SYS COMMON PAGES IN = 104 LABEL "Sys Common pages in" PRECISION 0;

SWAP\_OUTS = 105 LABEL "Number of swaps out" PRECISION 0;

PAGES\_SWAPPED\_IN = 106 LABEL "Pages swapped in" PRECISION 0;

PAGES\_SWAPPED\_OUT = 107 LABEL "Pages swapped out" PRECISION 0;

PRIVATE\_PAGES\_IN = 108 LABEL "Private pages in" PRECISION 0;

PRIVATE\_PAGES\_OUT = 109 LABEL "Private pages out" PRECISION 0;

GH UIC COUNT = 110 LABEL "High UIC Count" PRECISION 0;

SYS\_LPA\_PAGES\_IN = 111 LABEL "Sys LPA Pages In" PRECISION 0;

PAGES\_TO\_EXT = 112 LABEL "Pages to ext stor" PRECISION 0;

EXT\_SLOTS\_AVAIL = 113 LABEL "Extended slots avail" PRECISION 0;

PAGES\_MIG\_AUX = 114 LABEL "Pages migrated aux" PRECISION 0;

AVAIL\_FRAME\_COUNT = 115 LABEL "Avail Frame Count" PRECISION 0;

DEV\_ACTIVITY\_RATE = 116 LABEL "Device Activity Rate" PRECISION 0;

DEV\_RESP\_TIME = 117 LABEL "Device Resp Time" PRECISION 0;
# **DASD Statistics Data Class**

CLASS DASDSTAT\_HOSTNAME=10040 LABEL "HOSTNAME DASD Stats" INDEX BY DAY MAX INDEXES 62 ROLL BY MONTH; METRICS VP390\_HOSTNAME=101 LABEL "Mainframe Hostname" TYPE TEXT LENGTH 256; VOLSER = 102 LABEL "Volume Serial" TYPE TEXT LENGTH 6; TOTAL\_TRACKS = 103 LABEL "Total Tracks" PRECISION 0; TRACKS\_PERL\_CYL = 104 LABEL "Tracks/cylinder" PRECISION 0; FREE\_EXTENTS = 105 LABEL "Free Extents" PRECISION 0; FREE TRACKS = 106 LABEL "Free Tracks" PRECISION 0; LARGEST\_FREE\_EXTENT = 107 LABEL "Largest Free Extent" PRECISION 0; DASD\_UTILIZATION = 108 LABEL "DASD Utilization" PRECISION 0; FREE\_DSCBS = 109 LABEL "Free DSCBs" PRECISION 0; DEV\_IOSQ\_TIME = 118 LABEL "Device queue time" PRECISION 0; FIXED\_SQA\_FRAMES = 119 LABEL "Fixed SQA Frames" PRECISION 0; MMON\_FIXED\_FRAMES = 120 LABEL "Common Fixed Frames" PRECISION 0; PRIVATE\_FIXED\_FRAMES = 121 LABEL "Private Fixed Frames"

PRECISION 0;

AS\_IN\_STORAGE = 122 LABEL "AS in Storage" PRECISION 0;

LPA\_FRAMES = 123 LABEL "LPA Frames" PRECISION 0;

CSA\_FRAMES = 124 LABEL "CSA Frames" PRECISION 0;

LPA\_FIXED\_FRAMES = 125 LABEL "LPA Fixed Frames" PRECISION 0;

CSA\_FIXED\_FRAMES = 126 LABEL "CSA Fixed Frames" PRECISION 0;

LSQA\_FIXED\_FRAMES = 127 LABEL "LSQA Fixed Frames" PRECISION 0;

AS\_LOG\_OUT = 128 LABEL "AS Logically Out" PRECISION 0;

# **DASD Summary Statistics Class**

CLASS DASDSUMM\_HOSTNAME=10040 LABEL "HOSTNAME DASD Summary" INDEX BY DAY MAX INDEXES 62 ROLL BY MONTH;

METRICS VP390\_HOSTNAME=101 LABEL "Mainframe Hostname" TYPE TEXT LENGTH 256;

AVG\_FREE\_EXTENTS = 102 LABEL "Average Free Extents" PRECISION 0;

AVG\_FREE\_TRACKS = 103 LABEL "Average Free Tracks" PRECISION 0;

LARGREST\_FREE\_EXTENT = 104 LABEL "Largest Free Extent" PRECISION 0;

AVERAGE\_UTILIZATION = 105 LABEL "Average Utilization" PRECISION 0;

AVERAGE FREE DSCBS = 106 LABEL "Average Free DSCBs" PRECISION 0;

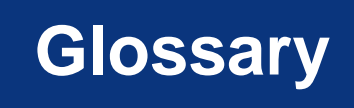

# **ABC**

Application Control Block. Data area opened for communication with VTAM.

*See also VTAM.* 

# **ACF2**

Active Communications Functions 2. Mainframe security package comparable to RACF

*See also RACF.*

## **Active Communications Functions 2**

*See ACF2.* 

## **APF**

Authorized Program Facility. Facility permitting identification of programs authorized to use restricted functions.

## **Application Control Block**

*See ACB.*

#### **Authorized Program Facility**

*See APF.* 

# **CA**

*See SOLVE:NETMASTER.*

## **central processing unit**

*See CPU.* 

# **CDRSC**

*cross-domain resource. In VTAM programs, synonym for other-domain resource.* 

*See also VTAM*.

## **CNM**

*Communication Network Management. Generation and processing of hardware alerts. See also CNMPROC.* 

# **CNMPROC**

SOLVE:NETMASTER NCL procedure used to intercept CNM records across the VTAM CNM interface.

*See also CNM; NCL; VTAM.* 

#### **Communication Network Management**

See CNM.

#### **Computer Associates**

*See SOLVE:NETMASTER.*

#### **CPU**

central processing unit. Part of computer with circuits that controls the interpretation and execution of instructions.

#### **cross-domain resource**

*See CDRSC.*

## **DASD**

direct access storage device. Also known as "disk pack" or "disk drive." Device in which access time is effectively independent of the data location.

#### **Data Base 2**

*See DB2.* 

## **data definition card**

*See DD Card.* 

#### **Data Service Task**

*See DST.* 

## **DB2**

Data Base 2. Relational database management system from IBM.

# **DD Card**

data definition card. Data definition statement used in JCL to associate physical data or datasets with logical dataset names defined by the running program.

*See also JCL.* 

#### **direct access storage device**

*See DASD.* 

#### **disk drive**

*See DASD.* 

#### **disk pack**

*See DASD.* 

#### **domain**

In SNA, a discrete mainframe processor, along with all of its PUs, LUs, and other associated resources controlled by a single VTAM.

*See also LU; PU; SNA; VTAM.* 

## **DST**

Data Service Task. NetView/390 program subtask that gathers, records, and manages data in a VTAM file or a network device containing network management information.

*See also VTAM.* 

## **high-level qualifier**

*See HLQ.* 

## **HLQ**

high-level qualifier. Portion of a dataset name up to the first period.

## **HP OpenView Windows**

*See OVW.* 

## **IEBCOPY**

MVS utility batch job used to copy datasets or dataset members from one medium to another.

*See also MVS.* 

## **Initial Program Loader**

*See IPL.* 

## **IPL**

Initial Program Loader. Also known as "system restart" or "system startup." 1. Initialization procedure that causes an operating system to begin operation. 2. Process by which a configuration image is loaded into storage at the beginning of a workday or after a system malfunction. 3. Process of loading system programs and preparing a system to run jobs.

## **JCL**

Job Control Language. Language used to identify a job to an operating system and to describe the job's requirements.

*See also DD Card.* 

## **JES**

Job Entry Subsystem. Also known as "JES2" or "JES3." Set of programs that control customer application submissions.

#### **JES2**

*See JES.* 

**JES3** 

*See JES.* 

**Job Control Language** 

*See JCL.* 

#### **Job Entry Subsystem**

*See JES.* 

## **Legacy Link Interface**

*See LLI.* 

## **LLI**

Legacy Link Interface. VPO option that allows external processes to connect to VPO action and message managers.

#### **logical unit**

*See LU.* 

## **LU**

logical unit. 1. In SNA, a port through which end users access the SNA network to communicate with other end users, and through which end users access the functions provided by SSCPs. This port can support at least two sessions, one with an SSCP and one with another port, and may be capable of supporting many sessions with other ports. 2. In general, a type of network addressable unit that enables end users to communicate with each other and gain access to network resources.

*See also domain; PU; SNA; SSCP.* 

## **MCS**

Multiple Console Support. Method of programatically defining an OS/390 console for command and message support.

#### **Message Queuing Series**

*See Message Queuing Series.* 

## **MQSeries**

*See Message Queuing Series*.

## **Multiple Console Support**

*See MCS.* 

#### **Multiple Virtual Storage**

*See MVS.* 

## **MVS**

## **Multiple Virtual Storage.**

1. MVS/390 operating system. 2. MVS/XA product. 3. MVS/ESA product. *See also IEBCOPY.* 

## **NCL**

Network Command List. Command list used in SOLVE:NETMASTER.

*See also CNMPROC; PPOPROC; SOLVE:NETMASTER.* 

## **NCP**

Network Control Program. Licensed program from IBM that provides communication controller support for single-domain, multiple-domain, and interconnected networks.

## **Program to Program Interface**

*See NTIPPI.* 

## **NetView/390**

Licensed program from IBM/Tivoli used to monitor, manage, and diagnose problems with a VTAM network.

*See also NTIPPI; VTAM.* 

#### **Network Command List**

*See NCL.* 

## **Network Control Program**

*See NCP*.

## **Network Node Manager**

*See NNM.* 

## **NNM**

Network Node Manager. Comprehensive network management solution that discovers network devices, and provides a map to illustrate the structure of the network and the status of devices and segments. When a major device fails, the event correlation engine evaluates the event stream to pinpoint the root cause of the failure. The manager also helps identify potential trouble spots before a failure occurs.

## **NTIPPI**

Program to Progam Interface. VP390 message and command interface to NetView/390.

*See also NetView/390; PPI.* 

# **OCS**

Operator Control Services. SOLVE:NETMASTER component that provides general operational control and an advanced operator interface to VTAM for network management.

*See also SOLVE:NETMASTER; VTAM.* 

#### **OpenView NNM**

*See NNM.* 

#### **OpenView Windows**

*See OVW.* 

#### **Operator Control Services**

*See OCS.* 

## **OVW**

OpenView Windows. Customizable OpenView network management GUI.

#### **physical unit**

*See PU.* 

## **PPI**

Program-to-Program Interface. Interface that allows data buffers to be sent between programs running in different address spaces.

*See also NTIPPI.* 

## **PPO**

Primary Program Operator. Operator application program that is authorized to receive unsolicited VTAM messages. When the authorized application program is active, all unsolicited messages go to this authorized application program. Conversely, when it is inactive, unsolicited messages go to the system console. There can be only one such authorized application program in any domain.

*See also PPOPROC; SPO; VTAM.* 

## **PPOPROC**

SOLVE:NETMASTER NCL procedure used to intercept unsolicited VTAM (PPO) messages. *See also NCL; PPO; SOLVE:NETMASTER; VTAM.* 

**Primary Program Operator**

*See PPO.* 

**Program-to-Program Interface** 

*See PPI.* 

## **PU**

physical unit. In SNA, the component that manages and monitors the resources (for example, attached links and adjacent link stations) associated with a node, as requested by an SSCP. An SSCP activates a session with the component to indirectly manage, through the component, resources of the node (for example, attached links). The term applies to type 2.0, type 4, and type 5 nodes only.

*See also domain; LU; SSCP.* 

## **RACF**

Resource Access Control Facility. Licensed IBM program providing user and resource authorization security.

*See also ACF2.* 

## **Resource Access Control Facility**

*See RACF.*

#### **Secondary Program Operator**

*See SPO.* 

## **server**

1. In general, a functional unit that provides shared services or facilities to workstations over a network (for example, a file server, a print sever, or a mail server). 2. In the UNIX operating system, an application program that usually runs in the background and is controlled by the system program controller.

## **SNA**

System Network Architecture. Network architecture that enables the reliable transfer of data among end users, and provides protocols for controlling the resources of various network configurations.

*See also domain; LU.* 

#### **SOLVE:NETMASTER**

Licensed program from Computer Associates/Sterling Software that is used to monitor and manage a VTAM network.

*See also NCL; OCS; PPOPROC; VTAM.* 

#### **SOLVE:NETMASTER Operator Control Services**

*See OCS.* 

## **SPO**

Secondary Program Operator. Operator application program that is not authorized to received unsolicited messages. This unauthorized application program can receive only messages generated by the commands it issues. There can be more than one such unauthorized application program in a domain, in addition to the PPO.

*See also PPO.* 

## **SSCP**

System Services Control Point. Focal point of a SNA network for managing network resources.

*See also LU; PU.* 

## **STC**

System-defined subsystem in SYS1.PARMLIB (IEAICSxx) that holds names of address spaces initiated by START or MOUNT commands.

## **Sterling Software**

*See SOLVE:NETMASTER.*

#### **SYSIN**

System Input. Sequential file or partitioned dataset member that stores input data for a mainframe job.

## **System Input**

*See SYSIN.*

#### **System Network Architecture**

*See SNA.* 

#### **system restart**

*See IPL.* 

**System Services Control Point** 

*See SSCP.*

## **system startup**

See IPL.

## **TCP**

Transmission Control Protocol. Communications protocol used in the Internet and in any network that follows the U.S. Department of Defense standards for inter-network protocol. This protocol provides reliable host-to-host communication between hosts in packet-switched communications networks and in interconnected systems of such networks. It assumes that the Internet protocol is the underlying protocol.

*See also TCP/IP.* 

#### **TCP/IP**

Transmission Control Protocol/Internet Protocol. Set of communications protocols that supports peerto-peer connectivity functions for both local and wide area networks.

*See also TCP.* 

## **Transmission Control Protocol**

*See TCP.*

## **Transmission Control Protocol/Internet Protocol**

*See TCP/IP.* 

## **Virtual Telecommunications Access Method**

*See VTAM.* 

# **VTAM**

Virtual Telecommunications Access Method. Set of programs that maintain control of the communication between terminals and application programs running on SNA networks.

*See also ACB; CDRSC; CNMPROC; domain; DST; NetView/390; OCS; PPO; PPOPROC; SOLVE:NETMASTER.*